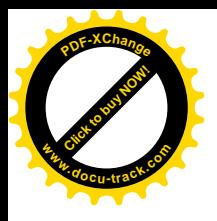

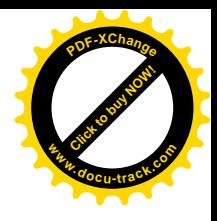

### Міністерство освіти і науки України НАЦІОНАЛЬНИЙ ГІРНИЧИЙ УНІВЕРСИТЕТ

# Методичні рекомендації до виконання лабораторних робіт у середовищі Mathcad

### з лисциплін

### «Обчислювальна техніка і програмне забезпечення»

### для студентів спеціальностей ЕП Ta «Обчислювальна техніка і програмування»

для студентів спеціальності МВ

Дніпропетровськ 2008

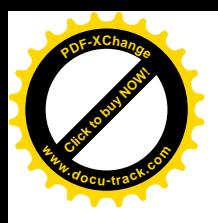

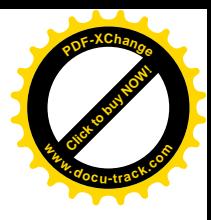

### Міністерство освіти і науки України НАЦІОНАЛЬНИЙ ГІРНИЧИЙ УНІВЕРСИТЕТ

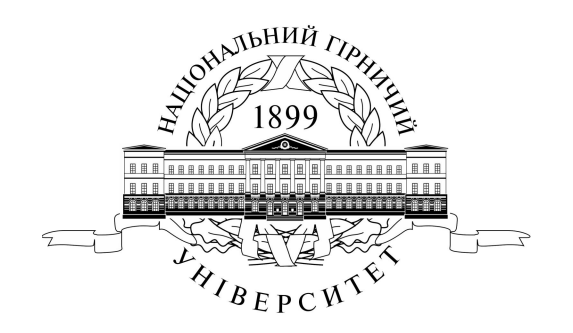

# Методичні рекомендації до виконання лабораторних робіт у середовищі Mathcad

### з дисциплін

### «Обчислювальна техніка і програмне забезпечення»

для студентів спеціальностей ЕП T<sub>2</sub> «Обчислювальна техніка і програмування»

для студентів спеціальності MB

Дніпропетровськ **HTY** 2008

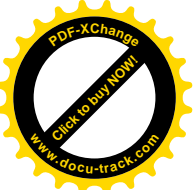

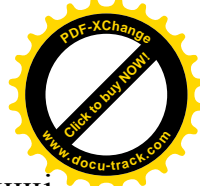

Методичні рекомендації до виконання лабораторних робіт у середовищі Mathcad з дисциплін «Обчислювальна техніка і програмне забезпечення» для студентів спеціальності ЕП та «Обчислювальна техніка і програмування» для студентів спеціальності МВ / Упоряд.: М.О. Алексеєв, С.П. Кандзюба, Л.М. Коротенко, П.Г. Анофрієв, О.С. Шевцова. – Д.: Національний гірничий үніверситет, 2008. – 44 с.

М.О. Алексеєв, проф., канд. техн. наук (лабораторні роботи № 1 – 2); С.П. Кандзюба, доц., канд. техн. наук (лабораторні роботи 7 – 8); Л.М. Коротенко, доц., канд. техн. наук. (лабораторні роботи 5 – 6); П.Г. Анофрієв, асистент (лабораторні роботи  $3 - 4$ ); О.С. Шевцова, асистент (лабораторні роботи 9 – 10).

Затверджено методичною комісією з напряму підготовки 0804 Комп'ютерні науки (протокол № 7 від 3.04.2007) за поданням кафедри програмного забезпечення комп'ютерних систем (протокол № 7 від 19.03.2007).

Методичні рекомендації містять стислі відомості про популярну систему комп'ютерної математики Mathcad. Розглянуто інтерфейс системи, технологію розв'язування різних задач і візуалізацію результатів. Подано варіанти індивідуальних завдань і зразки виконання лабораторних робіт та необхідні зауваження, коментарі, таблиці, ілюстрації з різних розділів математики - від матричної алгебри до розв'язання диференціальних рівнянь і апроксимації.

Призначено для студентів, аспірантів електротехнічних і метрологічних спеціальностей, що вивчають математичні методи і застосовують системи комп'ютерної математики для розв'язання науково-технічних та інженерних задач у гірничій галузі.

Відповідальний за випуск завідувач кафедри програмного забезпечення комп'ютерних систем, канд. техн. наук, проф. М.О. Алексеев.

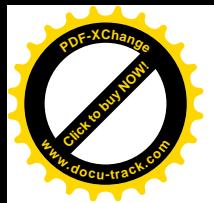

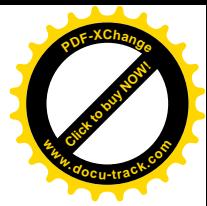

# **3MICT**

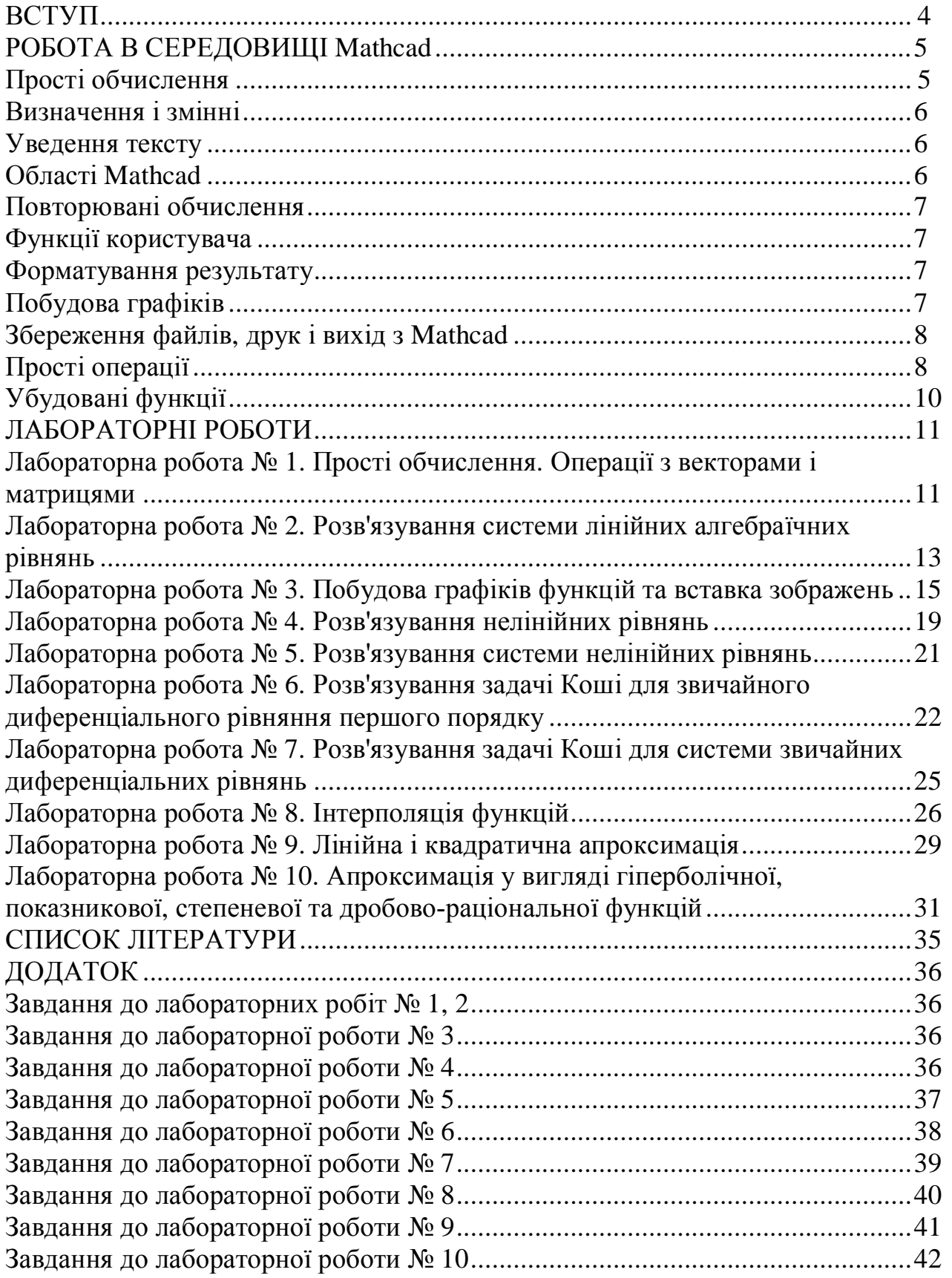

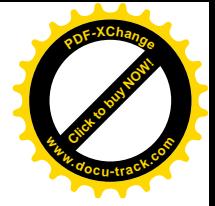

#### **BCTYII**

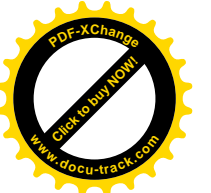

Методичні рекомендації містять стислі відомості про популярну систему комп'ютерної математики Mathcad. Розглянуто інтерфейс системи, технологію розв'язування різних задач і візуалізацію результатів. У цьому виданні подано варіанти індивідуальних завдань для студентів і зразки виконання лабораторних робіт, а також необхідні зауваження, коментарі, таблиці та ілюстрації різних розділів математики – від матричної алгебри до розв'язування диференціальних рівнянь і апроксимації.

Рекомендації призначено для студентів, аспірантів електротехнічних і метрологічних спеціальностей, що вивчають математичні методи застосовують системи комп'ютерної математики у розв'язуванні науковотехнічних та інженерних задач гірничої галузі.

Одне з важливих завдань ПЕОМ – автоматизація інтелектуальної праці, підвищення ефективності наукових досліджень. З цією метою розробляються математичні пакети прикладних програм, які розраховані на широкі кола  $\alpha$ ахівців. Ло полібних пакетів вілносяться Mathcad, Mathematica, MatLab+Simulink, Maple, Eureka, Gauss та ін.

Mathcad – універсальний математичний пакет, призначений для виконання інженерних і наукових розрахунків. Основна перевага пакета – використання загальноприйнятої математичної мови для формулювання різних задач. Поєднання текстового редактора з можливістю застосування загальноприйнятої математичної мови дозволяє користувачеві одержати готовий підсумковий документ. Пакет має широкі графічні можливості, які поповнюються від версії до версії.

До переваг Mathcad можна віднести такі:

• Простота у використанні й легкість у навчанні. Більшість дій, необхідних для керування програмою, інтуїтивно прозорі, тому на освоєння її можливостей людині, що працювала раніше в середовищі Windows, потрібно небагато часу.

• Можливість виконання обчислень високого ступеня складності. Крім звичних числових розрахунків система здатна робити символьні перетворення, наприклад:

$$
\sum_{k=1}^{\infty} k^{-2} \to \pi^2 / 6 \, .
$$

• Широкі графічні можливості. Велика кількість типів графіків полегшують візуалізацію даних.

• Інтеграція в мережу Internet, що дозволяє використовувати фрагменти розрахунків, збережені в надрах її необмежених інформаційних ресурсів.

• Підтримка технології OLE.

• Наявність текстового редактора, що підтримує інтерфейс WYSIWYG. Це дозволяє готувати звіти, статті й технічну документацію прийнятної якості, не виходячи з Mathcad.

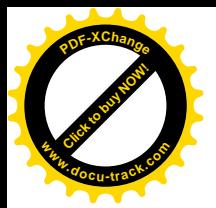

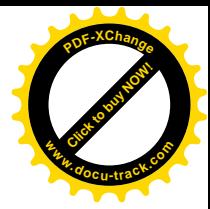

### РОБОТА В СЕРЕДОВИЩІ Mathcad

Для запуску Mathcad необхідно двічі клацнути мишею по піктограмі Mathcad, що викликає появу заставки. Потім відкривається стандартне Windows-вікно застосування, в якій панель меню (рис. 1) надає можливості доступу до математичних, графічних, символьних команд і до команд редагування та керування вашими робочими аркушами.

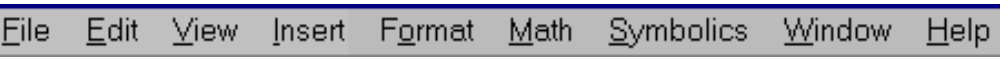

Puc. 1. Панель меню Mathcad

Через меню Help можна дістатися до всіх електронних книг Mathcad, встановлених вами. Дві електронні книги – Desktop Reference та Book Sampler – встановлюються разом is Mathcad. Книга Desktop Reference містить сотні корисних формул і фізичних констант, у той час як у книзі Book Sampler наводяться численні приклади розв'язування задач із математики, механіки, фізики, статистики тощо.

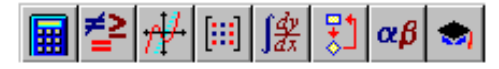

Рис. 2. Математична панель

Математична панель розташована нижче від головного меню і надає можливості швидкого введення математичних операторів (рис. 2). Якщо ви утримуєте деякий час покажчик миші на одній із кнопок вказаної

панелі, то побачите коротку підказку про призначення цієї кнопки (табл. 1).

Таблиця 1

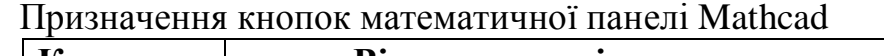

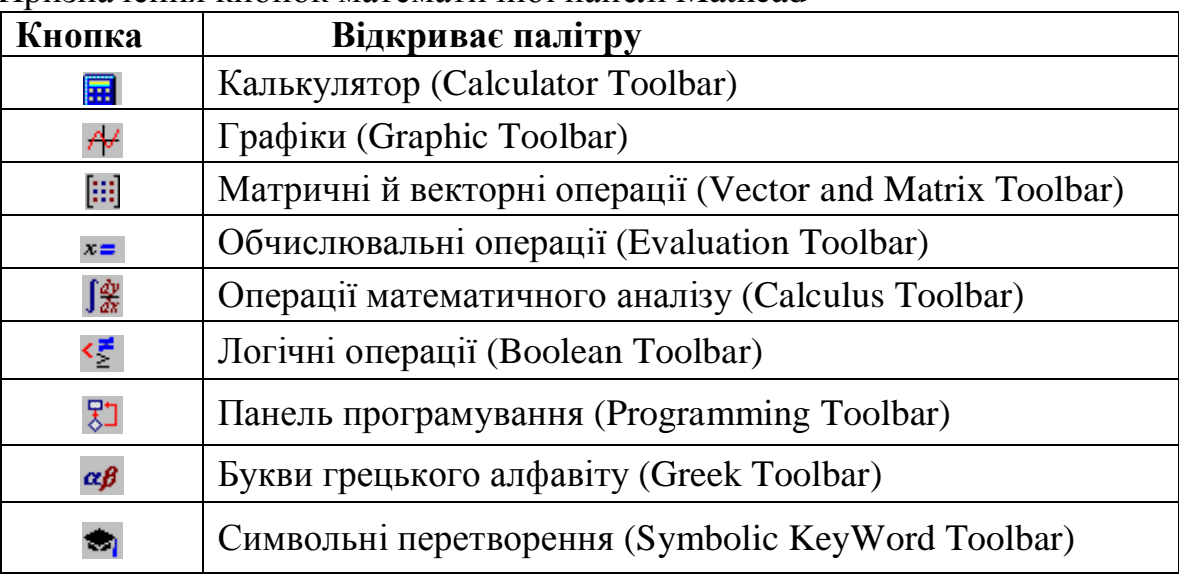

При натисканні перелічених кнопок ви одержите палітри для вибору конкретних операторів. При натисканні на символ відповідного оператора він переноситься у ваш робочий аркуш.

### Прості обчислення

Хоча Mathcad призначений для складних математичних обчислень, його дегко можна використовувати як простий калькулятор. Приклад такого типу обчислень описаний нижче по кроках:

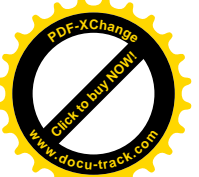

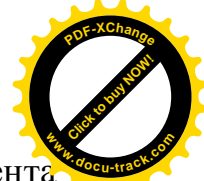

1. Після клацання мишею в будь-якому місці робочого документа з'являється курсор, що має вигляд червоного хрестика. Уся введена інформація з клавіатури буде розміщатися тепер у робочому документі, починаючи з місця розташування хрестика.

2. Уведіть із клавіатури: 15-8/104.5 = . Після набору знака = виводиться результат 14.923.

Mathcad відображає формули в тому вигляді, як їх друкують у книгах, тобто по всій площі екрана. Mathcad підбирає розміри для дужок, дробових рисок та інших математичних символів таким чином, щоб вони мали на екрані вигляд, як це прийнято в літературі.

Mathcad розуміє пріоритет виконання операцій. Після введення знака рівності = Mathcad показує результат. Символи операторів та операцій, які вставляються в робочий документ, містять поля введення. Ці поля призначені для введення чисел і виразів. Поле введення, що з'являється після обчисленого результату, використовується для вставки і перетворень одиниць виміру.

Iнформацію на екрані можна редагувати, установлюючи курсор у потрібному місці.

#### **Визначення і змінні**

Гнучкість і можливості Mathcad стають зрозумілими при використанні змінних і функцій. За допомогою змінних і функцій можна розв'язувати рівняння й використовувати проміжні результати в подальших обчисленнях.

Щоб визначити будь-яку змінну, необхідно:

- надрукувати її ім'я;
- надрукувати двокрапку, щоб увести символ оператора присвоювання;
- надрукувати значення, що присвоюється змінній, воно може бути числом або виразом.

Mathcad читає робочий документ зверху вниз і зліва направо, тому виконавши перелічені операції, змінну можна використовувати в обчисленнях скрізь нижче і праворуч від оператора, у якому вона визначена.

#### **Увелення тексту**

Для того, щоб увести текст, потрібно клацнути мишею у вільному місці й **виконати пункт Text Region** з меню Insert або натиснути Shift+' на клавіатурі.

Уведення тексту складається з описаних нижче кроків. Натисніть Shift+(, щоб сповістити Mathcad про початок уведення тексту. Mathcad заміняє хрестик на вертикальну лінію, що називається курсором уведення. Курсор уведення оточений рамкою із маркерами, які позначають текстову область. Під час уведення тексту рамка буде розширюватися. Уведення другого рядка відбувається після натискання клавіші Enter. Для виходу з текстової області необхідно клацнути мишею в будь-якому місці робочого документа.

### Oбласті Mathcad

Mathcad допускає введення формул і тексту в будь-якому місці робочого документа. Кожний математичний вираз або фрагмент тексту є його областю.

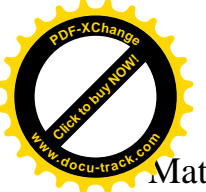

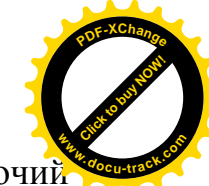

Mathcad створює невидимий прямокутник, що містить область. Робочиї документ Mathcad – це сукупність таких областей.

### Повторювані обчислення

Mathcad може виконувати повторювані або ітераційні обчислення так само легко, як обчислення окремих виразів. З цією метою Mathcad використовує спеціальний тип змінних – ранжовані змінні.

Ранжована змінна набуває заданого діапазону значень. У найпростішому випадку для створення такої змінної використовується вираз: *x*:=0..10, де *x* набуває значення від 0 до 10 із кроком 1. Якщо у виразі присутня ранжована змінна, то Mathcad обчислює вираз стільки разів, скільки значень містить ця змінна

#### **Ɏɭɧɤɰɿʀɤɨɪɢɫɬɭɜɚɱɚ**

Ці функції створюються користувачем і забезпечують адаптацію Mathcad до розв'язуваних задач. Наприклад, для задання функції користувача 2 2  $:= 1600 + \frac{u}{2}t$ *a*  $d(t) = 1600 + \frac{a}{2}t^2$  треба виконати такі дії:

- $\bullet$  y Begit  $d(t) :=$ ;
- завершіть визначення функції, надрукувавши вираз

1600+*a*/2 [Space]\*t^2 [Enter] .

### Форматування результату

У Mathcad можна встановлювати формат виведення чисел, тобто змінювати число виведених десяткових знаків, змінювати експонентний вигляд зображення чисел на звичайний запис з десятковою крапкою і так далі. Для форматування необхідно двічі клацнути мишею по числу, далі у вікні, що з'явилося, задати формат зображення чисел результату. Форматування можна виконати командою Result... з меню Format.

При зміні формату виведення результатів змінюється тільки їхній зовнішній вигляд. Внутрішнє зображення чисел у Mathcad завжди має подвійну точність із 15-ма знаками в мантисі.

### Побудова графіків

Mathcad може будувати двовимірні графіки в декартових і полярних системах координат, картини ліній рівня, зображувати поверхні й виводити ряд інших тривимірних графіків.

Щоб створити графік у Mathcad, потрібно клацнути мишею в тому місці, де його потрібно розмістити. Далі треба клацнути по кнопці із зображенням графіка в панелі математичних інструментів, з палітри графіків вибрати тип графіка і клацнути по ньому. У порожньому шаблоні графіка, що з'явиться, треба заповнити поля уведення функцій та аргументів, відображуваних на відповідних осях графіка. Приклади побудови різних графіків наведено в лабораторній роботі № 3.

На одному графіку можна зобразити кілька функцій, зазначивши їх у полі введення шаблону осі ординат через кому. Можлива також побудова графіків

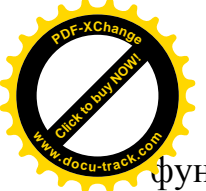

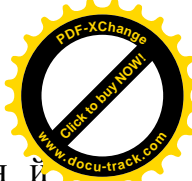

функції двох змінних. Крім того, тут можна використовувати креслення й зображення, отримані в інших графічних системах.

### Збереження файлів, друк і вихід з Mathcad

Збереження, редагування, друк і вихід з Mathcad виконуються за аналогією до буль-якого офісного Windows-застосування.

### Прості операції

При роботі з математичними виразами використовуються знаки додавання (+), віднімання (-), множення (\*), ділення (/), піднесення в степінь (^) та ін., наведені в табл. 2. У таблиці показано послідовності набору клавіш і відповідні математичні формули на екрані.

При обчисленні виразу в режимі калькулятора, наприклад:

 $3 + 4 / 117 + \sin(0.2) = 3.233$ 

після введення знака (=) з'являється обчислена величина.

Таблиня 2

Формування математичних виразів у Mathcad

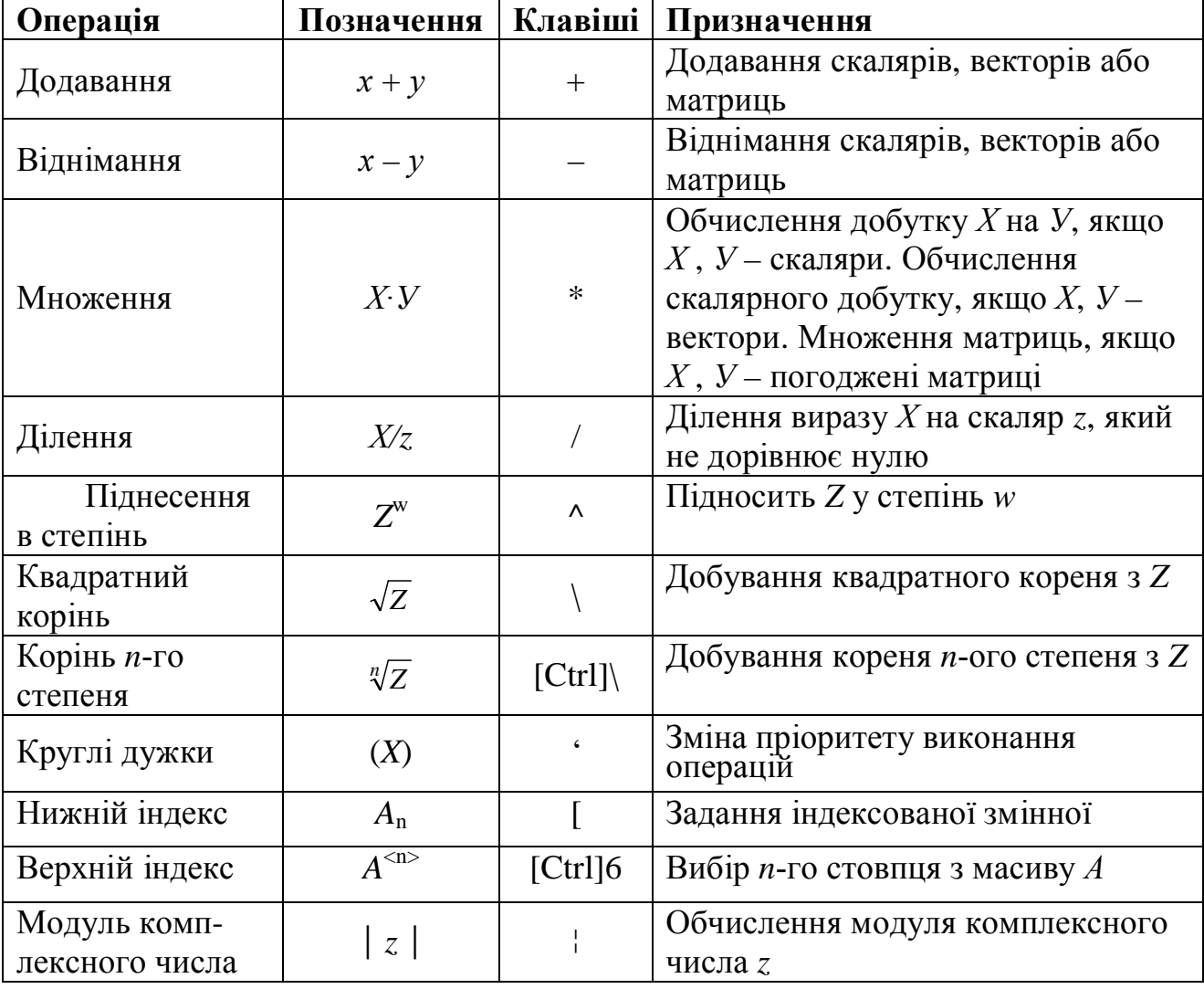

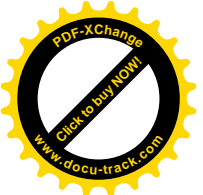

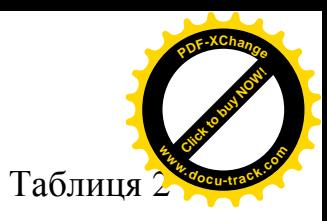

Формування математичних виразів у Mathcad (продовження)

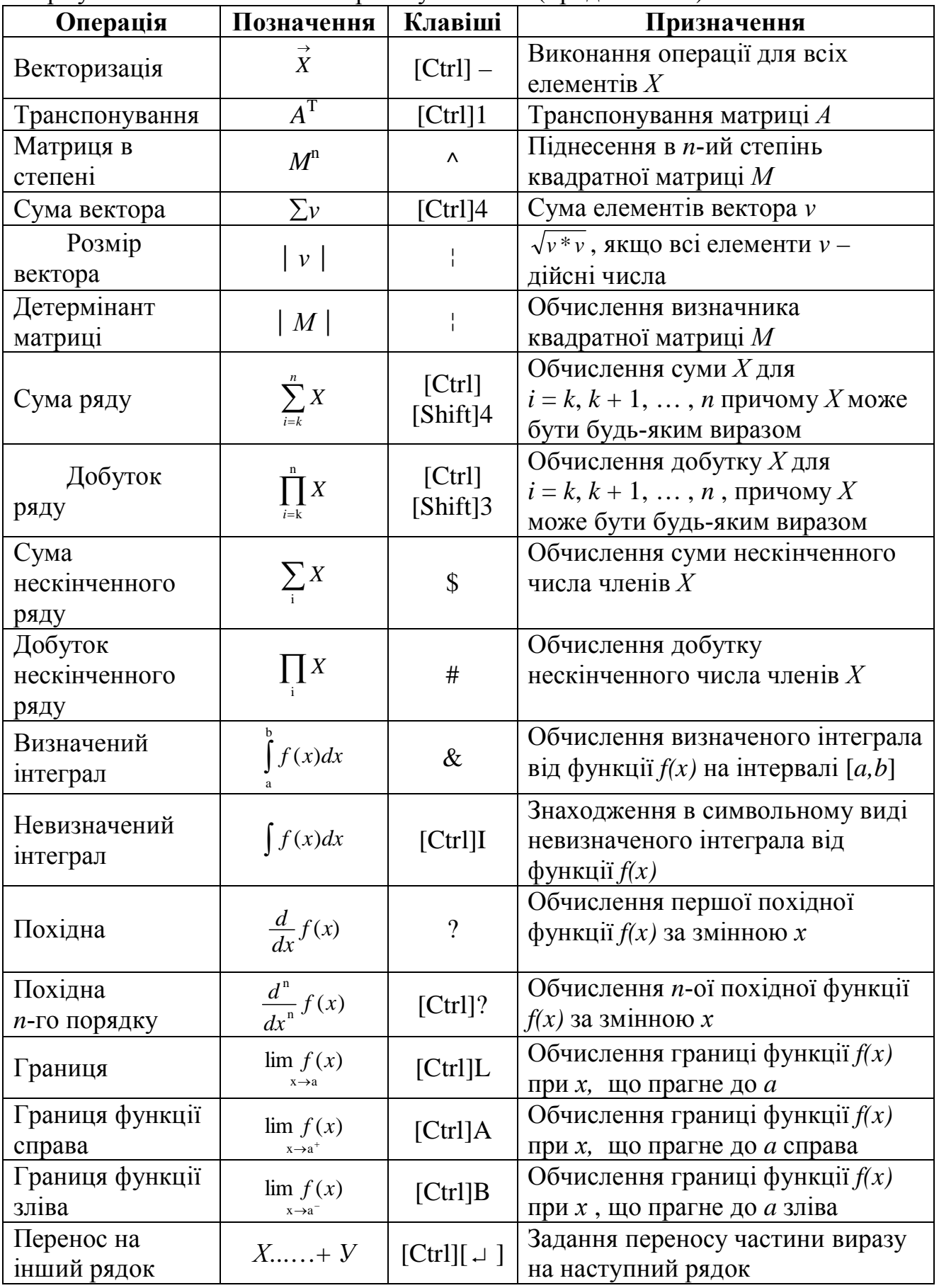

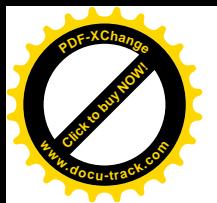

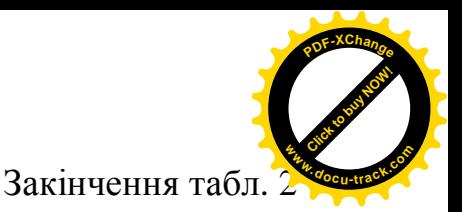

Формування математичних виразів у Mathcad

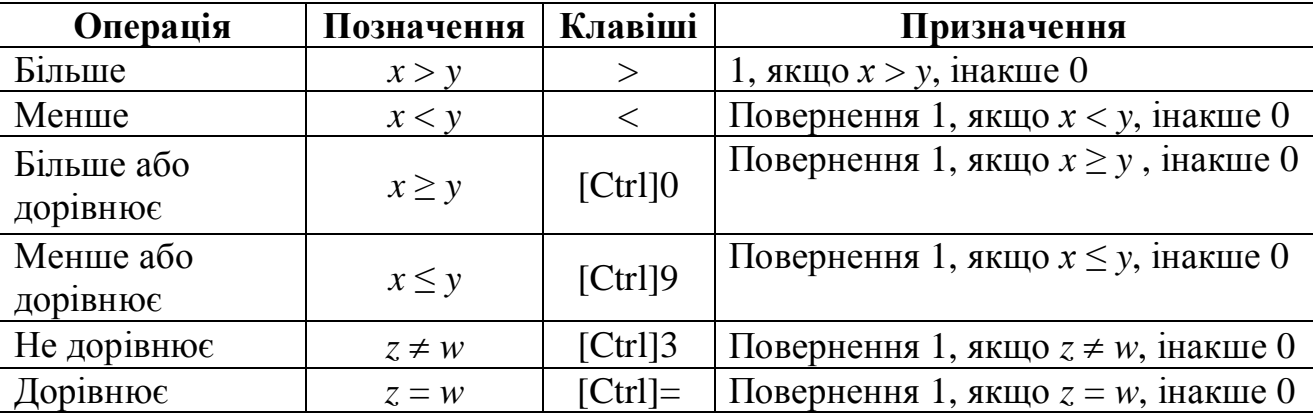

При наборі формул необхідно керуватися такими правилами:

• Усі коефіцієнти й змінні, що входять у вираз, мають бути попередньо визначені.

• Набираючи вирази, пов'язані з операціями ділення, піднесення в степінь і добування кореня для зміни порядку обчислень варто використовувати круглі дужки.

• Складні вирази доцільно обчислювати поетапно частинами.

• Визначення коефіцієнтів і змінних повинні розташовуватися вище і ліворуч від формул, у яких вони використовуються.

Бажано уникати буквених індексів, що часто використовують в інженерних та економічних розрахунках.

### **Убудовані функції**

У пакеті Mathcad широко використовуються вбудовані функції. Ці функції визначено самою системою, їх можна використовувати негайно. До основних убудованих функцій відносяться тригонометричні й зворотні до них; логарифмічні, статистичні; перетворення Фур'є, функції Бесселя, комплексних змінних і под. Повний список цих функцій та їхній опис можна побачити, вибравши пункт Function меню Insert. Приклади використання стандартних функцій містяться в довідковій документації, подивитися яку можна за допомогою вікна центра інформаційних ресурсів (рис. 3).

Доступ до зазначеного вікна здійснюється зо допомогою кнопки Resource Center стандартної панелі інструментів.

### **ЛАБОРАТОРНІ РОБОТИ**

У лабораторних роботах розглянуто приклади розв'язання різних математичних задач. Варіанти індивідуальних завдань розміщено в додатку.

Фрагменти робочих документів Mathcad, що містяться в усіх нижче наведених прикладах, виділено рамками.

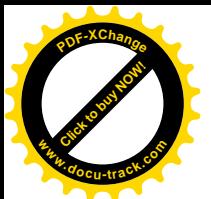

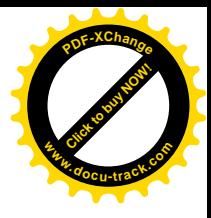

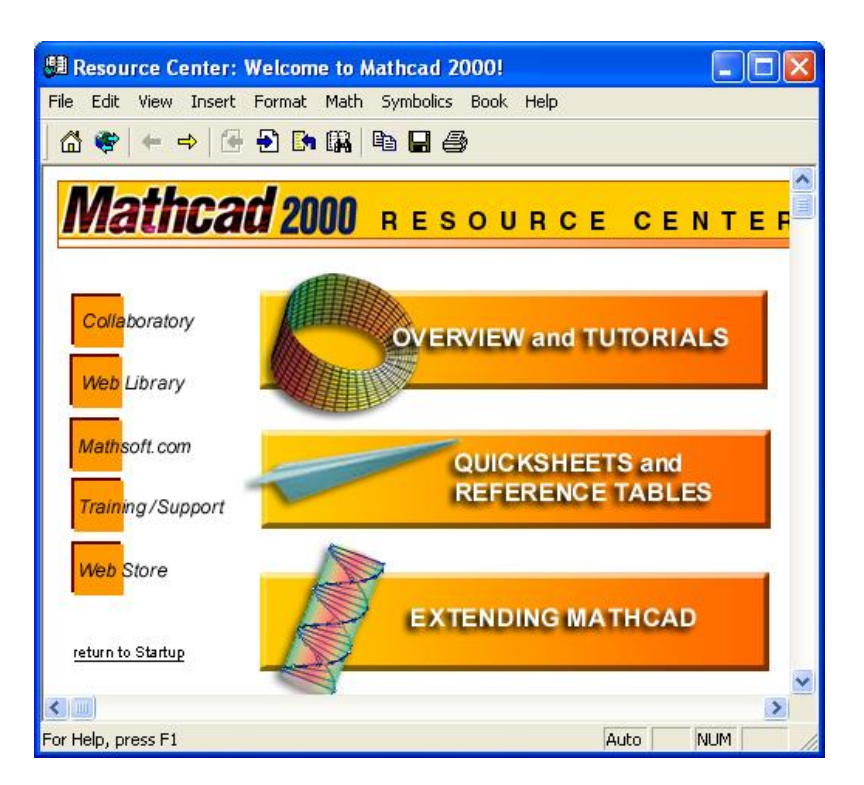

Рис. 3. Вікно центра інформаційних ресурсів Mathcad

### Лабораторна робота №1 Прості обчислення. Операції з векторами і матрицями

### Порядок виконання

### 1. Обчислення значень виразів

Для обчислення значення виразу треба набрати його і ввести знак оператора простого виведення =:

$$
5.3 + 7.45 = 12.75
$$

При обчисленні виразів, що містять змінні, необхідно попередньо визначити ці змінні, тобто

$$
a := 3 \t b := 6.8
$$
  

$$
C := \frac{a \cdot b^2}{a + b} \t C = 14.155
$$

Математичні функції вводяться за допомогою:

- шаблонів з палітри Calculator;
- Insert Function;
- клавіатури. Наприклад:

 $ln(2) = 0.693$  $sin(0.5) + cos(0.5) = 1.357$ 

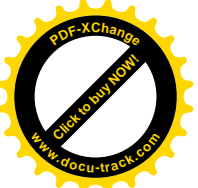

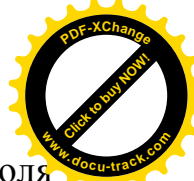

Шаблони інтеграла і похідної уводяться з палітри Calculus Toolbar. Поля введення заповнюються необхідними даними:

$$
\begin{vmatrix} \frac{2}{x} & \frac{1}{x} \\ \frac{1}{x} & \frac{1}{x} \\ \frac{1}{x} & \frac{1}{x} \end{vmatrix}
$$

#### 2. Операції з векторами

Вектори і матриці вводяться за допомогою шаблонів з палітри Vector and Matrix Toolbar, a came:

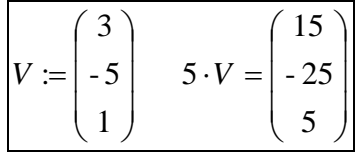

Індекси елементів вектора вводяться символом [:

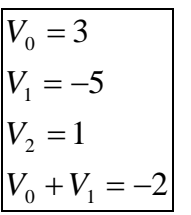

### 3. Операції з матрицями

Задають матриці *А* і В:

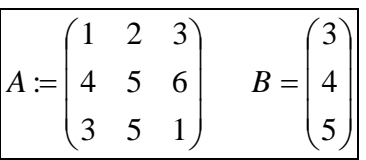

### 3.1. Визначник матриці

 $|A| = 18$ 

### 3.2. Транспонування матриці

Транспонування виконується за допомогою шаблона з палітри Vector and Matrix Toolbar:

$$
B^{\mathrm{T}}=(3\hspace{0.2cm} 4\hspace{0.2cm} 5\hspace{0.2cm})
$$

### 3.3. Одержання оберненої матриці

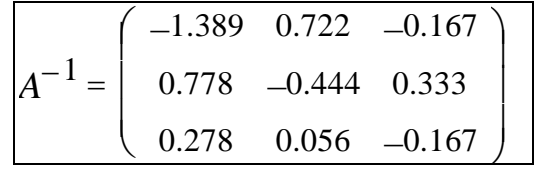

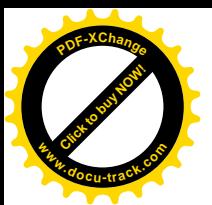

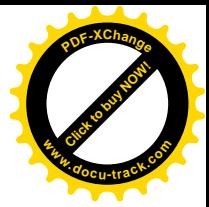

### 3.4. Добуток матриць

Виконують перевірку обчислення оберненої матриці:

$$
A \cdot A^{-1} := \begin{pmatrix} 1 & 0 & 0 \\ 0 & 1 & 0 \\ 0 & 0 & 1 \end{pmatrix}
$$

#### 3.5. Обчислення матричного виразу

$$
D := 3 \cdot (A^{2} + B \cdot B^{T}) - 2 \cdot B \cdot B^{T} \cdot A
$$
  

$$
D = \begin{pmatrix} -123 & -189 & -129 \\ -110 & -171 & -100 \\ -217 & -342 & -185 \end{pmatrix}
$$

### **Лабораторна робота № 2** Розв'язування системи лінійних алгебраїчних рівнянь

### $\boldsymbol{\eta}$ *Постановка задачі*

Дано систему *n* лінійних алгебраїчних рівнянь з *n* невідомими:

 $a_{n1}x_1 + a_{n2}x_2 + ... + a_{nn}x_n = b_n.$ ...........................................  $a_{21}x_1 + a_{22}x_2 + ... + a_{2n}x_n = b_2;$  $a_{11}x_1 + a_{12}x_2 + ... + a_{1n}x_n = b_1;$ 

Потрібно знайти її розв'язок, тобто таку сукупність значень невідомих x<sub>1</sub>,  $x_2$ , ...,  $x_n$ , яка при підстановці в дану систему перетворює всі рівняння в тотожності.

#### **Завдання**

Розв'язати систему лінійних алгебраїчних рівнянь, задану в матричній формі  $A^*X = V$ , де  $A$  і  $B$  матриці з лабораторної роботи № 1, а саме:

$$
A := \begin{pmatrix} 1 & 2 & 3 \\ 4 & 5 & 6 \\ 3 & 5 & 1 \end{pmatrix} \qquad B := \begin{pmatrix} 3 \\ 4 \\ 5 \end{pmatrix}
$$

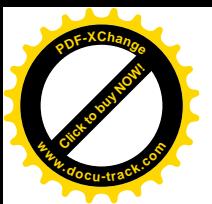

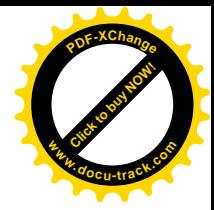

Порядок виконання

1. Розв'язування методом Крамера

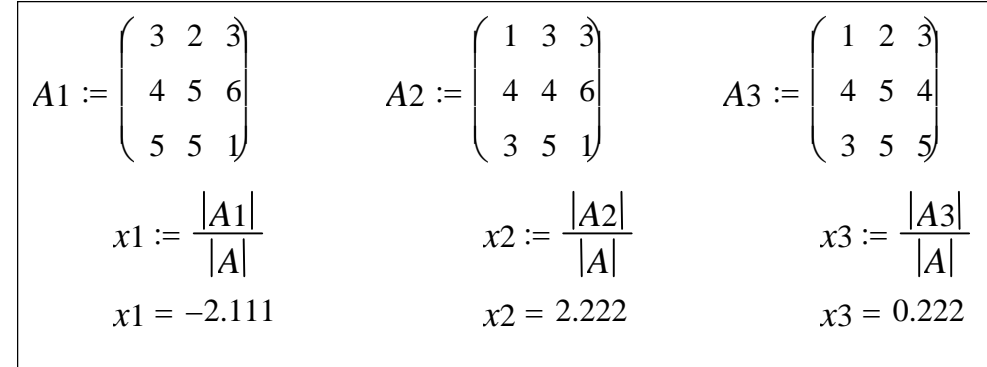

#### 2. Розв'язування методом Гаусса

За замовчуванням нумерація індексів елементів векторів або матриць починається з 0. Змінити початок нумерації можна за допомогою змінної ORIGIN:

### $ORIGIN = 1$

Формування розширеної матриці системи:

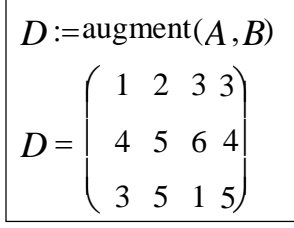

Зведення матриці *D* до трикутного вигляду:

$$
C := \text{rref}(D)
$$
  

$$
C = \begin{pmatrix} 1 & 0 & 0 & -2.111 \\ 0 & 1 & 0 & 2.222 \\ 0 & 0 & 1 & 0.222 \end{pmatrix}
$$

Виділення розв'язку вихідної системи з матриці С:

$$
X := \text{submatrix}(C, 1, 3, 4, 4)
$$

$$
X = \begin{pmatrix} -2.111 \\ 2.222 \\ 0.222 \end{pmatrix}
$$

#### 3. Розв'язування матричним методом

$$
X1 := A^{-1} \cdot B
$$
  $X1 = \begin{pmatrix} -2.111 \\ 2.222 \\ 0.222 \end{pmatrix}$ 

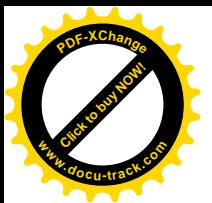

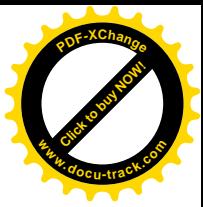

4. Розв'язування за допомогою функції Isolve

$$
Isolve(A, B) = \begin{pmatrix} -2.111 \\ 2.222 \\ 0.222 \end{pmatrix}
$$

### 5. Розв'язування за допомогою блоку Given ... Find

Система рівнянь записана в загальноприйнятому вигляді; знак символьної <u>b</u>iвності = вводиться з панелі Boolean:

> Given  $A_0$ ,  $0 \times x1 + A_0$ ,  $1 \times x2 + A_0$ ,  $2 \times x3 = B_0$  $A_1 \cdot 0 \cdot x \cdot 1 + A_1 \cdot 1 \cdot x \cdot 2 + A_1 \cdot 2 \cdot x \cdot 3 = B_1$  $A_2$ , 0  $x$ 1 +  $A_2$ , 1  $x$ 2 +  $A_2$ , 2  $x$ 3 =  $B_2$ Find( $x_1, x_2, x_3$ <sup>T</sup> = (-2.111 2.222 0.222)

### **Дабораторна робота № 3** Побудова графіків функцій і вставка зображень

### **Завдання**

Використовуючи засоби Mathcad, побудувати такі графіки:

- у декартовій системі координат;
- різних поверхонь;
- у полярній системі координат;
- вставити зображення формату .bmp.

### Порядок виконання

### *1. Побудова графіків у декартовій системі*

Интервал задається за умовчанням для змінної [–10..10], але можна задати інший інтервал, наприклад з кроком 0,01:

$$
x=-3, -2.99...3
$$

 $\text{µ}$ ля побудови графіка необхідно натиснути кнопку  $X - Y$  Plot панелі Graph Toolbar. У заготівку графіка, що з'явилася, варто ввести у відповідні поля функцію та її аргумент. Завершуємо побудову, клацнувши мишею поза графіком (рис.  $3.1$ ).

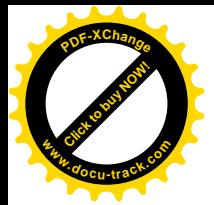

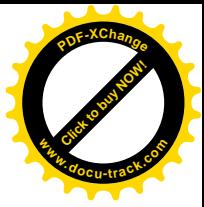

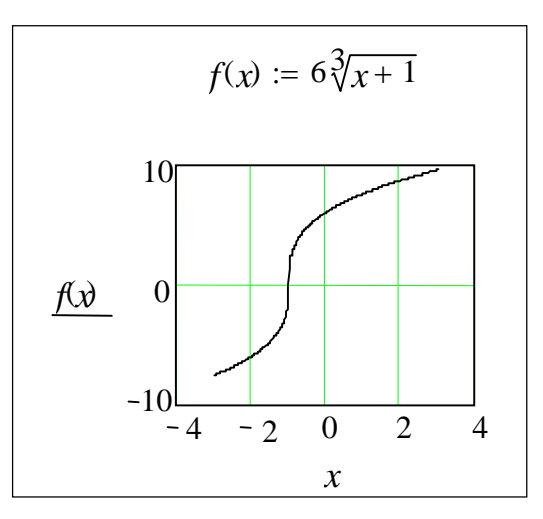

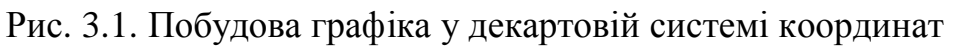

Для одержання декількох функцій на одному графіку необхідно вводити у відповідні поля уведення функції та їхні аргументи через коми.

### 2. Побудова графіків поверхні

### **2.1.** Графік гиперболоїда

Для швидкої побудови графіка поверхні необхідно визначити відповідну функцію користувача, а потім клацнути мишею по кнопці Surface Plot панелі Graph Toolbar. У заготівку графіка, що з'явилася на екрані, варто ввести ім'я функції без зазначення її аргументів (якщо функцій декілька, вони перелічуються через кому) (рис. 3.2).

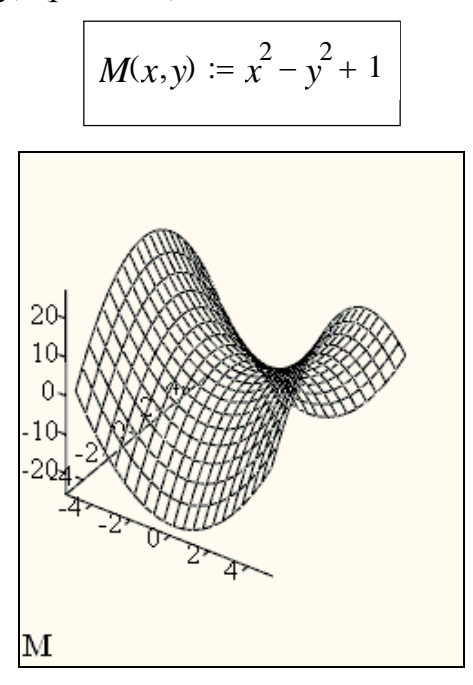

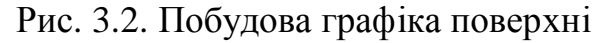

### 2.2. Побудова графіка поверхні сфери

Визначаємо функції користувача:

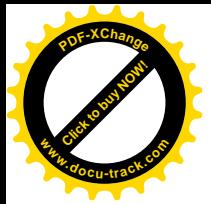

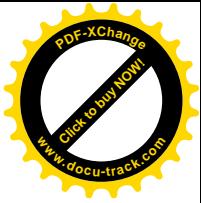

 $X(\phi, \theta) := \sin(\phi) \cdot \cos(\theta)$  $Y(\phi, \theta) := \sin(\phi) \cdot \sin(\theta)$  $Z(\phi, \theta) \coloneqq \cos(\phi)$ 

При побудові графіка поверхні сфери (рис. 3.3) функції *X*, *Y*, *Z* необхідно обов'язково записати в дужках!

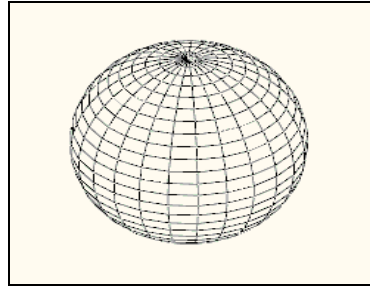

Рис. 3.3. Побудова графіка поверхні сфери

 $2.3.$  Побудова поверхні, отриманої обертанням графіка функції навколо  $\int$ *oci*  $X$ 

> $S := \text{CreateMesh}(F, G, H, a, b, 0, 2\pi, \text{mesh})$  $H(u, v) := f(u) \cdot \sin(v)$  $G(u, v) \coloneqq f(u) \cdot \cos(v)$  $F(u, v) \coloneqq u$  $f(x) := \sin(x)^2$  a := 0.5 b := 2 mesh := 20

Поверхня *S*, отримана внаслідок обертання графіка функції  $f(x)$  (рис. 3.4) навколо осі абсцис на відрізку  $[a, b]$ , має вигляд зображення на рис. 3.5:

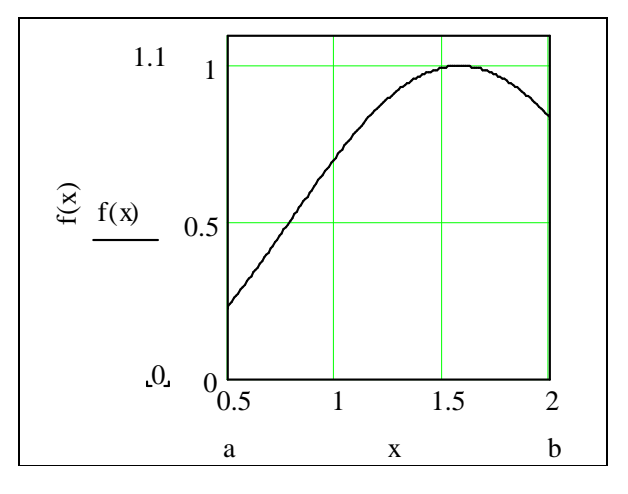

Pис. 3.4. Графік функції *f(x)* 

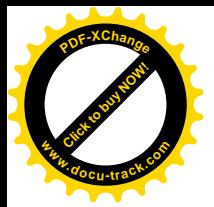

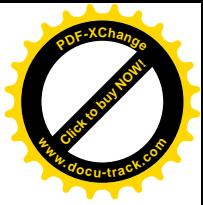

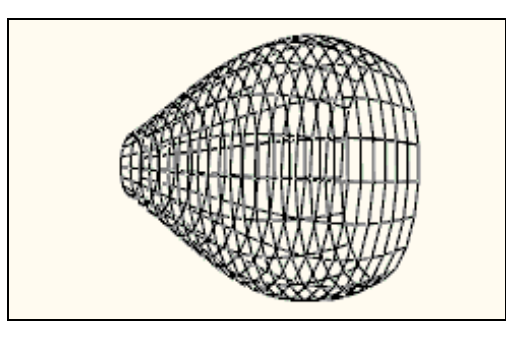

Рис. 3.5. Обертання графіка функції  $f(x)$  навколо осі абсцис

- 3. Побудова графіків у полярних координатах
- 3.1. Побудова точки з координатами r i a

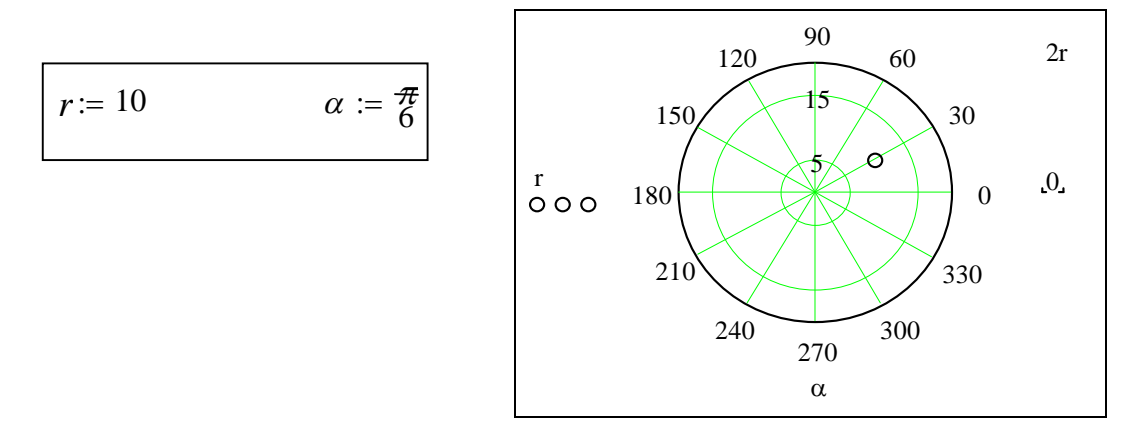

### 3.2. Побудова графіка функції

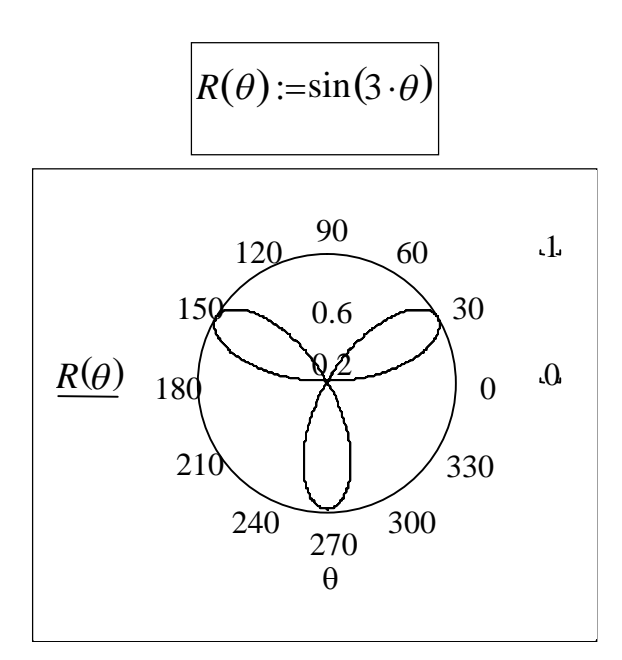

### 4. Вставка зображень формату bmp

Зображення, що вставляються, повинні перебувати в поточному каталозі або необхідно зазначити повне ім'я файлу, включаючи шлях і розширення. Для вставки зображення потрібно вибрати пункт Picture меню Insert і в заготівку, що з'явиться, вписати ім'я файлу (формат bmp у лапках), наприклад:

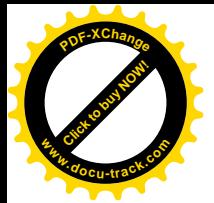

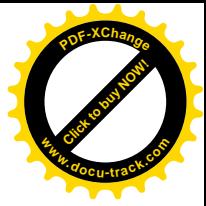

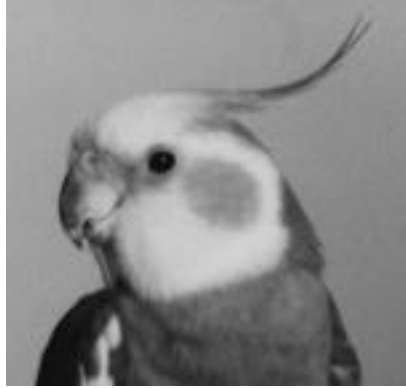

"bigbird.bmp"

### **Лабораторна робота №4** Розв'язування нелінійних рівнянь

### $\boldsymbol{\eta}$ *Постановка задачі*

Усяке рівняння з одним невідомим може бути записане у такому вигляді:

$$
f(x)=0.
$$

Розв'язок даного рівняння полягає у знаходженні коренів, тобто тих значень *х*, що перетворюють рівняння в тотожність.

#### **Завдання**

Нехай дано нелінійне рівняння:

$$
a_3 \cdot x^3 + a_2 \cdot x^2 + a_1 \cdot x + a_0 = 0,
$$
  
be  $a_0 = 0,25; a_1 = -9,9; a_2 = -1,2; a_3 = 0,68.$ 

Необхідно:

1) побудувати графік функції  $y = f(x)$  і визначити наближені значення коренів рівняння за допомогою інструментів Trace і Zoom;

2) розв'язати рівняння за допомогою функції root;

3) розв'язати рівняння за допомогою функції polyroots;

4) розв'язати рівняння за допомогою розв'язувального блоку Given ... Find.

### Порядок виконання

*1. Ƚɪɚɮɿɱɧɟɪɨɡɜ ɹɡɭɜɚɧɧɹɡɚɞɨɩɨɦɨɝɨɸɿɧɫɬɪɭɦɟɧɬɿɜ Trace ɿ Zoom*

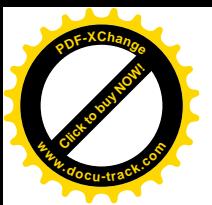

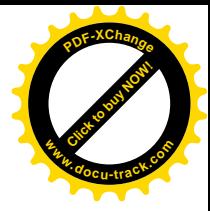

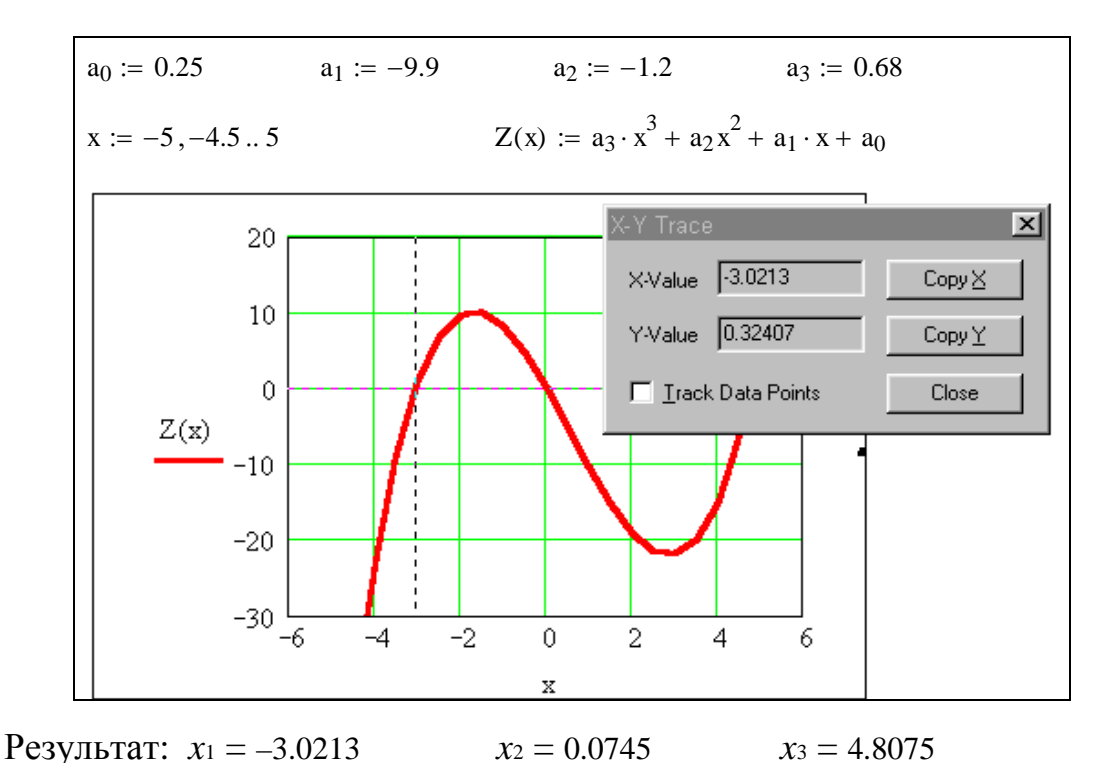

### 2. Розв'язування за допомогою функції root

Початкові наближення обрані з графіка:

 $x := -3$ root( $Z(x)$ ,  $x$ ) = -3.049  $x := 0$   $root(Z(x), x) = 0.025$  $x := 5$  root( $Z(x)$ ,  $x$ ) = 4.789

<mark>3. Розв'язування за допомогою функції polyroots</mark>

|                            | $-3.049$       |
|----------------------------|----------------|
| $x := \text{polyroots}(a)$ | 0.025<br>$x =$ |
|                            | 4.789          |

4. Розв'язування за допомогою блоку Given ... Find Початкові наближення обрані з графіка:

> Given  $a_3 \cdot x^3 + a_2 \cdot x^2 + a_1 \cdot x + a_0 = 0$  Find(x) = 4.789  $x := 5$ Given  $a_3 \cdot x^3 + a_2 \cdot x^2 + a_1 \cdot x + a_0 = 0$  Find(x) = 0.025  $x := 0$ Given  $a_3 \cdot x^3 + a_2 \cdot x^2 + a_1 \cdot x + a_0 = 0$  Find( x) = -3.049  $x := -3$ 2 2 3  $a_3 \cdot x^3 + a_2 \cdot x^2 + a_1 \cdot x + a_0 =$ 2 2 3  $a_3 \cdot x^3 + a_2 \cdot x^2 + a_1 \cdot x + a_0 =$ 2 2 3  $a_3 \cdot x^3 + a_2 \cdot x^2 + a_1 \cdot x + a_0 = 0$  Find( x

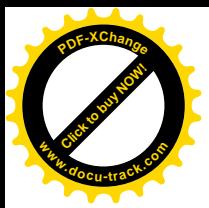

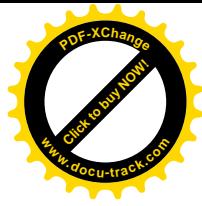

### **Дабораторна робота № 5** Розв'язування системи нелінійних рівнянь

### $\boldsymbol{\eta}$ *Постановка задачі*

Розглянемо систему *n* нелінійних рівнянь з *n* невідомими:

$$
f_i(x_1, x_2, ..., x_n) = 0
$$
  $(i = 1, 2, ..., n),$ 

де *f*<sub>i</sub> – деякі алгебраїчні або трансцендентні функції. Позначивши, що  $x = (x_1, x_2, ..., x_n)$  i  $f = (f_1, f_2, ..., f_n)$ , систему нелінійних рівнянь запишемо у векторній формі, тобто

 $f(x) = 0$ .

Розв'язок даної системи нелінійних рівнянь полягає у визначенні таких векторів *х*, що перетворюють систему в тотожність.

#### **Завдання**

Дано систему нелінійних рівнянь:

$$
\begin{cases} 29.1x^3 - y^2 + 1 = 0 \\ x \cdot y^3 - y - 4 = 0 \end{cases}
$$

Розв'язати цю систему:

1) графічним методом;

2) за допомогою розв'язувального блоку Given ... Find.

#### $\boldsymbol{\Pi}$ орядок виконання

#### *1. Графічне розв'язування*

З першого рівняння виражаємо у через *х*. Оскільки з у добувається квадратний корінь, то одержимо дві залежності –  $va(xa)$  і  $yb(xb)$ . З другого  $pi$ виражаємо *х* через у. Отриману залежність позначимо  $y1(x1)$ . Визначимо функції користувача:

$$
ya(xa) := \sqrt{1 + 29.1 \cdot (xa)^3}
$$
  

$$
yb(xb) := -\sqrt{1 + 29.1 \cdot (xb)^3}
$$
  

$$
x1(y1) := \frac{4 + y1}{y1^3}
$$

Якщо інтервал по осі ординат був установлений вручну, то розв'язок перебуває у вікні інструмента  $X - Y$  Trace, тобто  $x = 0,53656$ ;  $y = 2,3442$  $(pnc. 5.1).$ 

#### 2. Розв'язування за допомогою блоку Given ... Find

Початкові наближення вибираємо з графічного розв'язку (рис. 5.2).

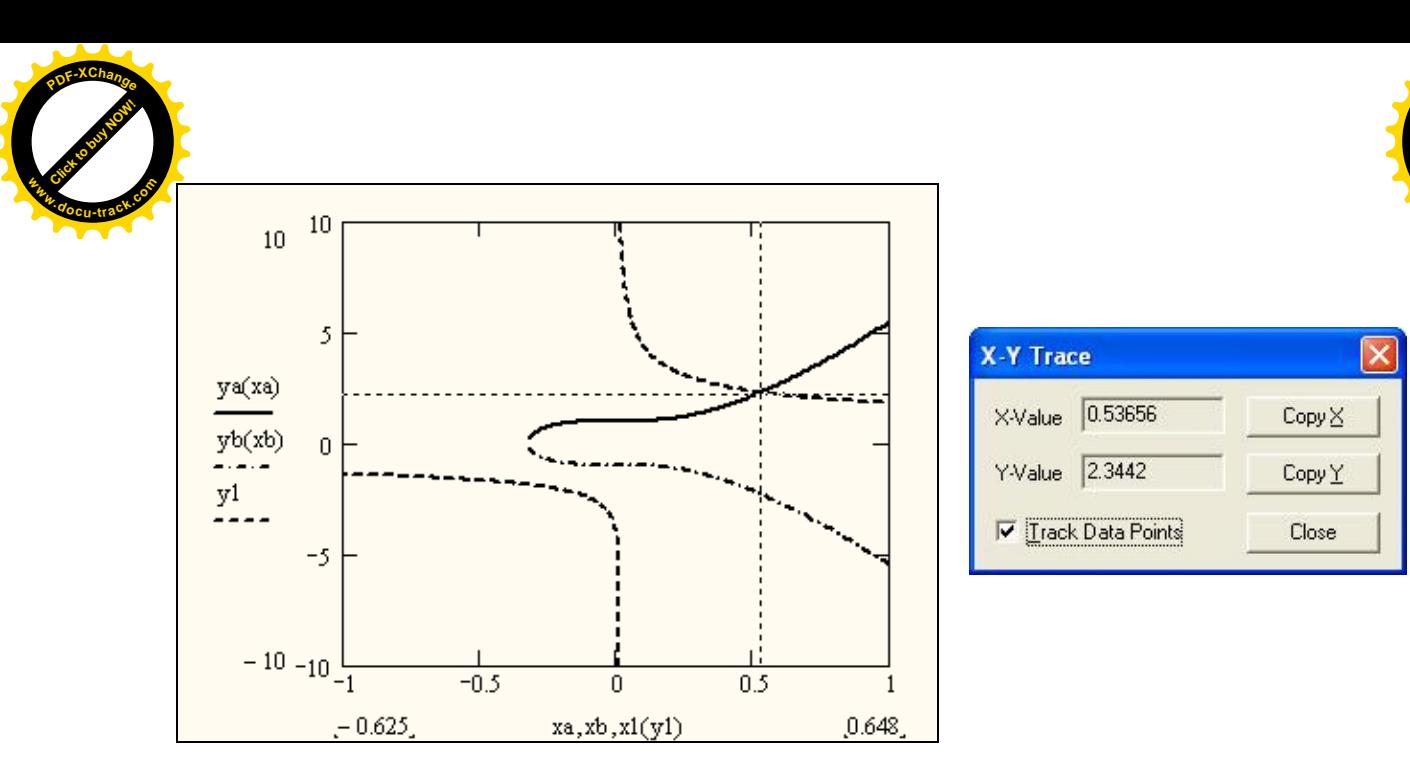

[Click to buy NOW!](http://www.docu-track.com/buy/)

**<sup>w</sup>ww.docu-track.co<sup>m</sup>**

**<sup>P</sup>DF-XChang<sup>e</sup>**

Pис. 5.1. Результат у вікні інструмента  $X - Y$  Trace при встановленні інтервалу вручну

 $\overline{\phantom{a}}$  $\int$ ·  $\mid$  $\overline{\mathcal{C}}$ §  $=$  $x \cdot y^3 - y - 4 = 0$  $29.1 \cdot x^3 - y^2 + 1 = 0$  $x = 0.75$   $y = 2$ 2.287 0.526  $Find(x, y)$ Given

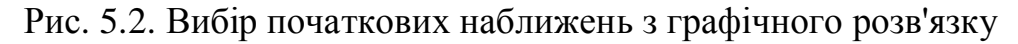

### **Лабораторна робота № 6** Розв'язування задачі Коші для звичайного диференціального рівняння першого порядку

### $\boldsymbol{\Pi}$ остановка задачі

Дано звичайне диференціальне рівняння першого порядку

$$
y' = f(x, y).
$$

Потрібно знайти розв'язок рівняння *у* = *y(x)*, що задовольняє початковій  $yMOBi$   $y(x_0) = y_0$ .

Таким чином формулюється задача Коші.

### **Завдання**

Знайти розв'язок задачі Коші для звичайного диференціального рівняння  $(3\text{HP})$ 

$$
y'=x+y,
$$

з початковою умовою  $y(0) = 2$  на відрізку [1;2], і кроком *h*; побудувати графік розв'язку ЗДР.

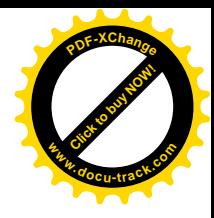

### Порядок виконання

Click to buy Now!

**<sup>w</sup>ww.docu-track.co<sup>m</sup>**

**<sup>P</sup>DF-XChang<sup>e</sup>**

1. Розв'язування рівняння методом Рунге – Кутта з постійним кроком за допомогою вбудованої функції rkfixed.

Права частина ЗДР:

Початкова умова:

$$
f(x,y) := x + y
$$

$$
y_0 := 2
$$

 $a := 1$ 

 $b = 2$ 

Початок відрізка інтегрування

Кінець відрізка інтегрування:

Кількість точок, у яких визначається розв'язок:

$$
N \coloneqq 100
$$

Визначаємо наближені значення функції в заданих точках:

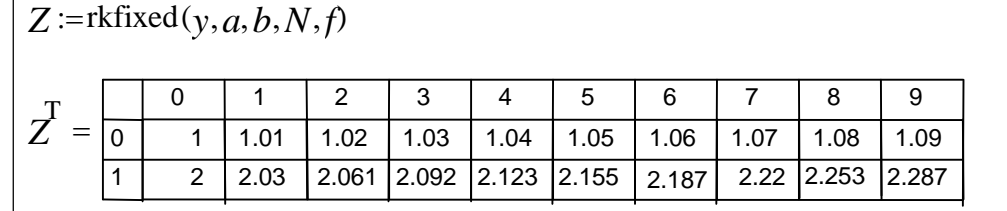

2. Розв'язування рівняння методом Рунге – Кутта із змінним кроком за  $\partial$ *onoмогою вбудованої функції rkadapt.* 

Точність розв'язку:

$$
eps = 10^{-6}
$$

Мінімальний допустимий крок розв'язку:

 $s := 0.01$ 

Обчислення наближених значень функції:

$$
Z1 := \text{rkadapt}(y, a, b, \text{eps}, f, N, s)
$$
\n
$$
Z1^T = \begin{pmatrix} 1 & 1.01 & 1.06 & 1.31 & 1.606 & 1.914 & 2 \\ 2 & 2.03 & 2.187 & 3.144 & 4.727 & 7.061 & 7.873 \end{pmatrix}
$$

3. Розв'язування рівняння за допомогою убудованої функції odesolve

```
23
t := 1,1093..2Y \coloneqq odesolve(t, b, 600)Y(1) = 2Given
   Y(t) = t + Y(t)dt
 d
```
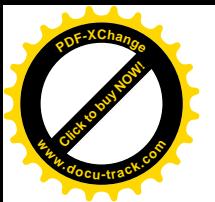

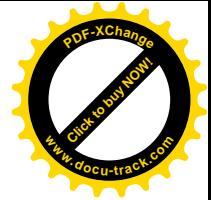

4. *Графіки знайдених розв'язків ЗДР* 

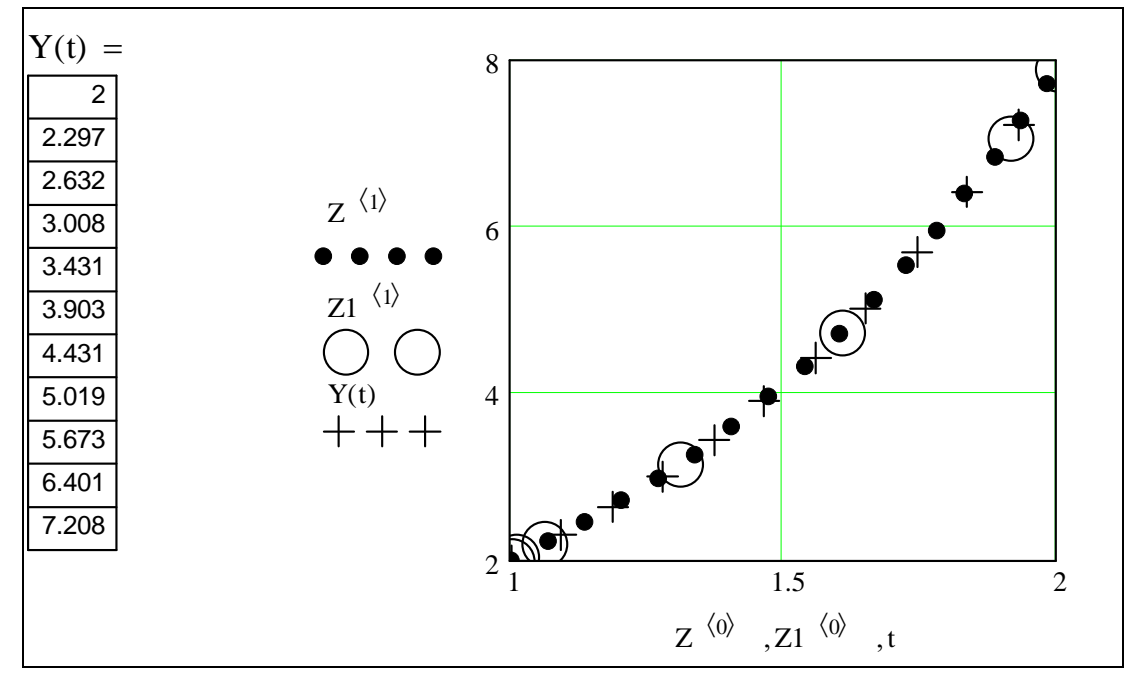

Рис. 6.1. Графіки знайдених розв'язків ЗДР

### **Лабораторна робота №7** Розв'язування задачі Коші для системи звичайних диференціальних рівнянь

### $\eta$ *Постановка задачі*

Задача Коші для системи звичайних диференціальних рівнянь

$$
\frac{dy_1}{dx} = f_1(x, y_1, \dots, y_n);
$$
  
\n
$$
\frac{dy_2}{dx} = f_2(x, y_1, \dots, y_n);
$$
  
\n
$$
\frac{dy_n}{dx} = f_n(x, y_1, \dots, y_n)
$$

полягає у визначенні частинного розв'язку  $y_1(x)$ ,  $y_2(x)$ , …,  $y_n(x)$ , що задовольняє такі початкові умови:  $y_1(x_0) = y_{10}$ ,  $y_2(x_0) = y_{20}$ , ...,  $y_n(x_0) = y_{n0}$ ...

#### **Завдання**

Знайти розв'язок задачі Коші для системи звичайних диференціальних рівнянь (СЗДР):

$$
\begin{cases} y_1' = y_1^2 + y_2^2 \\ y_2' = y_1 * y_2 \end{cases}
$$

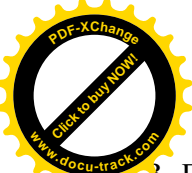

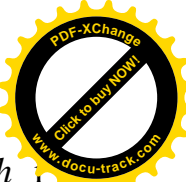

3 початковою умовою  $y_1(0) = -1$ ,  $y_2(0) = 1$  на відрізку [0;3], з кроком *h* побудувати графіки розв'язків.

### Порядок виконання

### 1. Розв'язування задачі Коші методом Рунге – Кутта з постійним  $$

$$
ORIGIN = 1
$$

Система диференціальних рівнянь:

$$
D(x, y) := \begin{bmatrix} (y_1)^2 + (y_2)^2 \\ y_1 \cdot y_2 \end{bmatrix}
$$

Вектор початкових умов:

$$
y := \begin{pmatrix} -1 \\ 1 \end{pmatrix}
$$

Кількість точок:

$$
N:=300
$$

Розв'язок системи диференціальних рівнянь:

$$
N := 300
$$
  
\n
$$
Z := rktixed(y, 0, 3, N, D)
$$
  
\n
$$
Z' = \begin{bmatrix}\n1 & 2 & 3 & 4 & 5 & 6 & 7 & 8 & 9 & 10 \\
1 & 0 & 0.01 & 0.02 & 0.03 & 0.04 & 0.05 & 0.06 & 0.07 & 0.08 & 0.09 \\
2 & -1 & -0.98 & -0.961 & -0.943 & -0.925 & -0.907 & -0.89 & -0.873 & -0.857 & -0.841 \\
3 & 1 & 0.99 & 0.981 & 0.971 & 0.962 & 0.953 & 0.945 & 0.937 & 0.929 & 0.921\n\end{bmatrix}
$$

### 2. Розв'язання задачі Коші методом Рунге – Кутта із змінним кроком

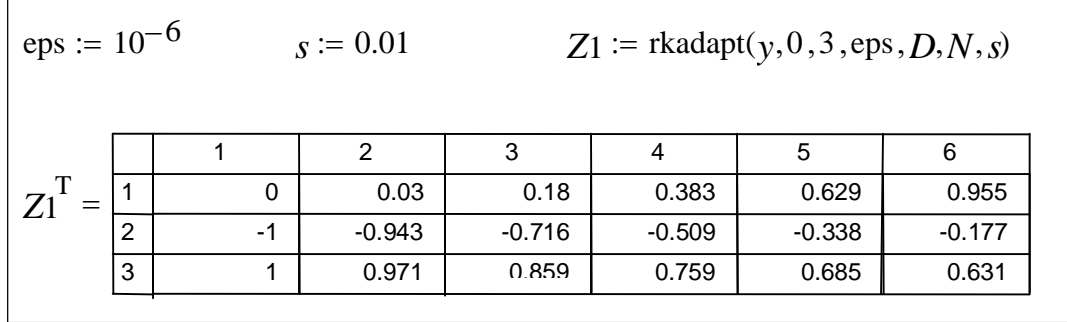

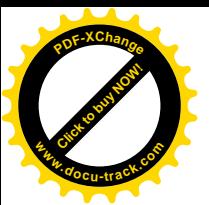

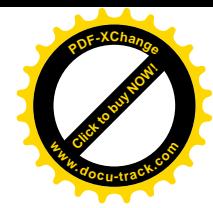

*3. Ƚɪɚɮɿɤɢɪɨɡɜ ɹɡɤɿɜɡɜɢɤɨɪɢɫɬɚɧɧɹɦɮɭɧɤɰɿɣ rkfixed ɿ rkadapt*

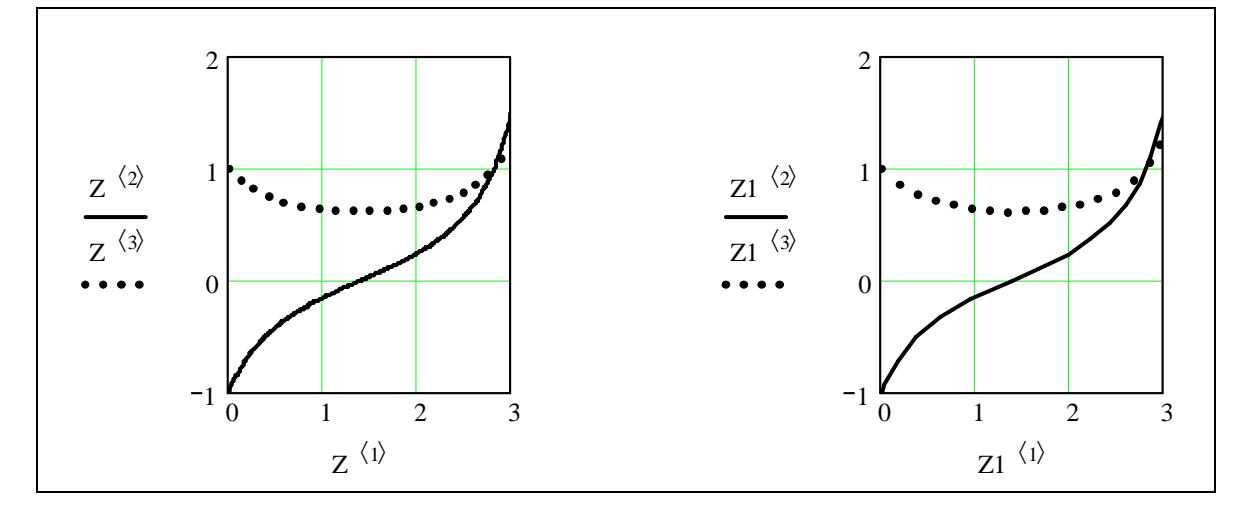

### **Дабораторна робота № 8 Інтерполяція функцій**

### $\eta$ *Постановка задачі*

Нехай деяка функція *у* = *f(x)* задана таблицею

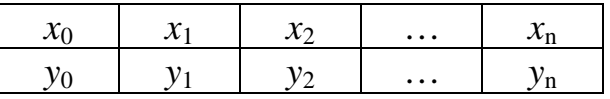

Потрібно знайти многочлен  $P_n(x)$  степеня *n*, що набуває в заданих точках  $x_i$  $(i = 0, 1, 2, ..., n)$  ті самі значення, тобто такий, що відповідає умові, коли

$$
P_n(x_i) = f(x_i) = y_i \quad (i = 0, 1, 2, ..., n)...
$$

### **Завдання**

Дано функцію в табличному вигляді, для неї необхідно:

- 1. Одержати інтерполяційний многочлен Лагранжа.
- 2. Записати інтерполяційний многочлен у загальному вигляді.
- 3. Виконати інтерполяцію методом Ван-дер-Монда.
- 4. Виконати інтерполяцію за допомогою вбудованих функцій.
- 5. Обчислити наближені значення функції в трьох міжвузлових точках.

6. Побудувати графіки заданої функції й отриманих інтерполяційних многочленів.

### **Порядок виконання**

Вихідні дані:

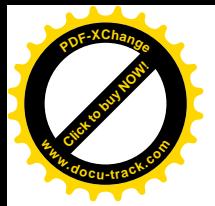

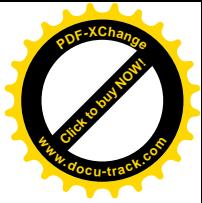

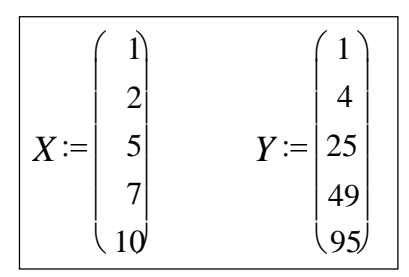

1. Використовуючи формулу Лагранжа, складемо інтерполяційний МН*020ЧЛРН* 

$$
f1(x) := \frac{x - X_1}{X_0 - X_1} \cdot \frac{x - X_2}{X_0 - X_2} \cdot \frac{x - X_3}{X_0 - X_3} \cdot \frac{x - X_4}{X_0 - X_4} \cdot Y_0 ...
$$
  
+ 
$$
\frac{x - X_0}{X_1 - X_0} \cdot \frac{x - X_2}{X_1 - X_2} \cdot \frac{x - X_3}{X_1 - X_3} \cdot \frac{x - X_4}{X_1 - X_4} \cdot Y_1 ...
$$
  
+ 
$$
\frac{x - X_0}{X_2 - X_0} \cdot \frac{x - X_1}{X_2 - X_1} \cdot \frac{x - X_3}{X_2 - X_3} \cdot \frac{x - X_4}{X_2 - X_4} \cdot Y_2 ...
$$
  
+ 
$$
\frac{x - X_0}{X_3 - X_0} \cdot \frac{x - X_1}{X_3 - X_1} \cdot \frac{x - X_2}{X_3 - X_2} \cdot \frac{x - X_4}{X_3 - X_4} \cdot Y_3 ...
$$
  
+ 
$$
\frac{x - X_0}{X_4 - X_0} \cdot \frac{x - X_1}{X_4 - X_1} \cdot \frac{x - X_2}{X_4 - X_2} \cdot \frac{x - X_3}{X_4 - X_3} \cdot Y_4
$$

Спростимо інтерполяційний многочлен, застосувавши директиви simplify і float панелі symbolic keyword toolbar:

$$
f1(x) \xrightarrow{\text{simply}} 597 \cdot x - .324 - 4.63 \cdot 10^{-3} \cdot x^{4} + 6.94 \cdot 10^{-2} \cdot x^{3} + .662 \cdot x^{2}
$$

2. Iнтерполяційний многочлен у загальному вигляді

*i* := 0..4   
*j* := 0..4   

$$
f_2(x) := \sum_i Y_i \cdot \prod_j \text{if} \left( i = j, 1, \frac{x - X j}{X_i - X_j} \right)
$$

3. Побудова інтерполяційного многочлена методом Ван-дер-Монда

$$
\begin{vmatrix} C_{j,i} \coloneqq (X_j)^i & A \coloneqq C^{-1} \cdot Y & k \coloneqq 4..0 & \text{f3}(x) \coloneqq \sum_{k=1}^{\infty} A_k \cdot x^k \end{vmatrix}
$$

4. *Інтерполяція за допомогою убудованих функцій* 

 $4.1.$  Лінійна інтерполяція

$$
f4(x) := \text{Interp}(X, Y, x)
$$

4.2. Кубічна сплайн-інтерполяція

$$
S := \text{cspline}(X, Y) \qquad \qquad f5(x) := \text{interp}(S, X, Y, x)
$$

5. Значення функції в трьох міжвузлових точках:  $X_1 = 1, 5; X_2 = 2, 5; X_3 = 7, 5$ 

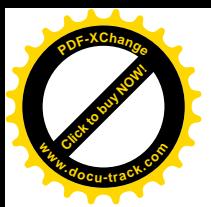

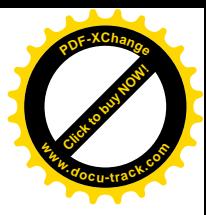

| $f1(1.5) = 2.272$ | $f1(2.5) = 6.211$ | $f1(7.5) = 56.043$ |
|-------------------|-------------------|--------------------|
| $f2(1.5) = 2.272$ | $f2(2.5) = 6.211$ | $f2(7.5) = 56.043$ |
| $f3(1.5) = 2.272$ | $f3(2.5) = 6.211$ | $f3(7.5) = 56.043$ |
| $f4(1.5) = 2.5$   | $f4(2.5) = 7.5$   | $f4(7.5) = 56.667$ |
|                   |                   |                    |
| $f5(1.5) = 2.258$ | $f5(2.5) = 6.234$ | $f5(7.5) = 56.009$ |

 $\bf{6.}$  *Побудова графіків вихідної залежності*  $X-Yi$  функцій  $f(x)$ ,  $f(x)$ ,  $f(x)$ 

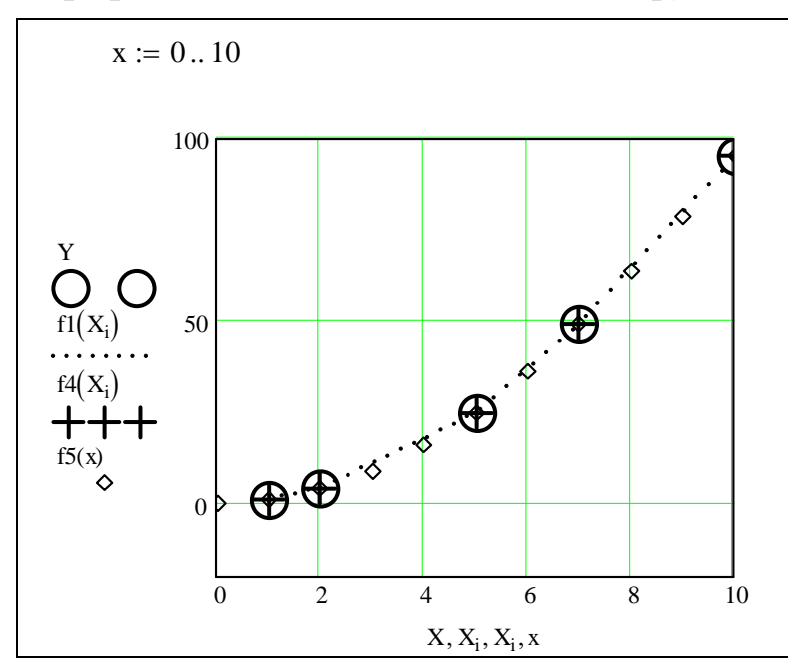

Pис. 8.1. Побудова графіків вихідної залежності  $X - Y$  і функцій  $f(x)$ ,  $f(x)$ ,  $f(x)$ 

### **Ʌɚɛɨɪɚɬɨɪɧɚɪɨɛɨɬɚʋ 9 Лінійна і квадратична апроксимація**

### Постановка задачі

Задача наближення (апроксимації) полягає в заміні функціональної залежності, заданої множиною  $X \subseteq R$  у вигляді таблиці, графіка, формули або в неявному вигляді, більш простою наближуваною функцією.

Найбільш ефективним методом побудови найкращого середнього квадратичного наближення є метод найменших квадратів.

### **Завдання**

Виконати апроксимацію функції, заданої в табличному вигляді многочленами першого і другого степеня.

### Порядок виконання

Вихідні дані:

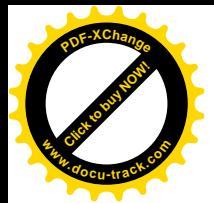

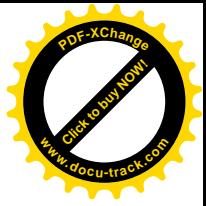

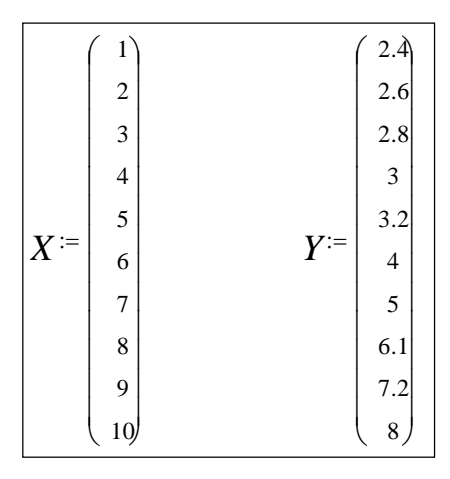

### *1. Лінійна апроксимація функції*

**1.1. Визначення коефіцієнтів апроксимуючого многочлена першого**  $c$ *meneha*  $y = a + bx$ 

Візьмемо систему нормальних рівнянь:

$$
\begin{cases}\n a \cdot N + b \cdot \sum_{i} X_{i} = \sum_{i} Y_{i} \\
 a \cdot \sum_{i} X_{i} + b \cdot \sum_{i} (X_{i})^{2} = \sum_{i} X_{i} Y_{i}\n\end{cases}
$$

Кількість пар даних у системі:

$$
i:=0..9 \qquad N:=10
$$

Розв'язок:

$$
\begin{bmatrix}\n(a) \\
(b)\n\end{bmatrix} := \text{Isolve}\n\begin{bmatrix}\nN & \sum_{i} X_{i} \\
\sum_{i} X_{i} & \sum_{i} (X_{i})^{2} \\
\vdots & \vdots \\
a = 0.9\n\end{bmatrix}, \n\begin{bmatrix}\n\sum_{i} X_{i} \\
\sum_{i} X_{i} \cdot Y_{i} \\
\vdots \\
b = 0.642\n\end{bmatrix}
$$

1.2. Визначення коефіцієнтів а, b за допомогою функцій intercept i slope

 $a = \text{intercept}(X, Y)$  *b* = slope  $(X, Y)$   $a = 0.9$  *b* = 0.642

Залежність між Xi та *Y*i близька до лінійної, тому що коефіцієнт кореляції *r* близький до 1:

$$
r = \operatorname{corr}(X, Y) \qquad \qquad r = 0.953
$$

Визначаємо апроксимуючу функцію:

$$
y(x) := a + b \cdot x
$$

Графіки апроксимуючого многочлена і вихідних точок:

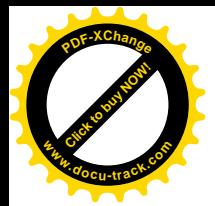

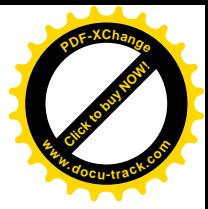

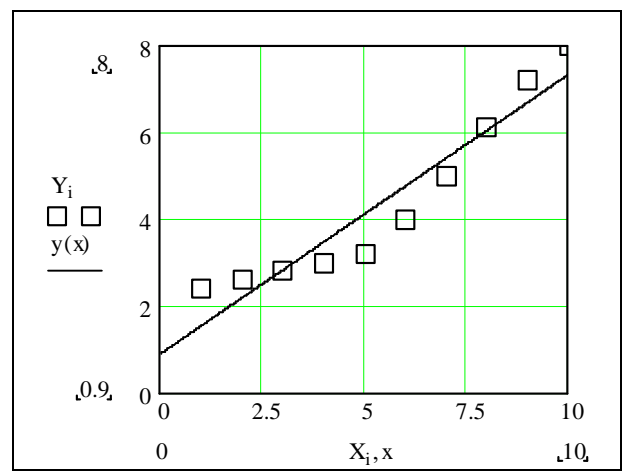

### $2.$  *Квадратична апроксимація*

Як вихідні дані візьмемо табличну залежність з 1-го пункту. Шукаємо апроксимуючу функцію у такому вигляді:

$$
y(x) = a_0 + a_1 \cdot x + a_2 \cdot x^2
$$

Степінь многочлена:

 $k := 2$ 

Визначаємо коефіцієнти апроксимуючого многочлена:

2  $y(x) := a_0 + a_1 \cdot x + a_2 \cdot x$  $a^T = (2.592 - 0.204 0.077)$  $Z^T = (3 \ 3 \ 2 \ 2.592 \ -0.204 \ 0.077)$  $a := \text{submatrix}(Z, 3, \text{length}(Z) - 1, 0, 0)$  $Z \coloneqq \text{regress}(X, Y, k)$ 

Задамо діапазон зміни *х* такий самий, як і для вектора  $X$ :

$$
x:=1,2...10
$$

Побудуємо графіки табличної залежності *X* – *Y* і апроксимуючого многочлена  $y(x)$ :

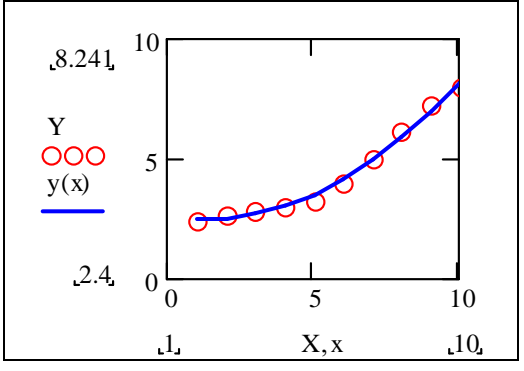

Pис. 9.1. Графіки табличної залежності  $X - Y$  і апроксимуючого многочлена  $y(x)$ 

Для оцінки якості отриманого розв'язку обчислимо коефіцієнт варіації:

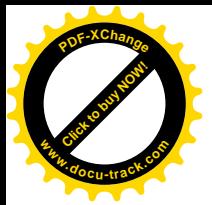

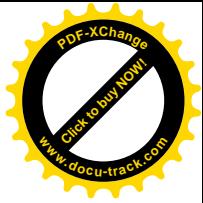

$$
V := \frac{\sqrt{\frac{1}{N-1} \cdot \sum_{i=0}^{N-1} (Y_i - y(X_i))^2}}{\frac{1}{N} \cdot \sum_{i=0}^{N-1} Y_i} \cdot 100
$$
  
V = 4.086

Помітимо, що функція regress може бути використана для визначення коефіцієнтів апроксимуючих многочленів більш високого степеня. Однак використовувати многочлени вище п'ятого степеня не рекомендується.

### **Лабораторна робота № 10 Ⱥɩɪɨɤɫɢɦɚɰɿɹɭɜɢɝɥɹɞɿɝɿɩɟɪɛɨɥɿɱɧɨʀ, ɩɨɤɚɡɧɢɤɨɜɨʀ,** степеневої і дробово-раціональної функцій

#### $3$ *авдання*

Для функції, заданої таблицею, провести апроксимацію у вигляді гіперболічної, показникової, степеневої і дробово-раціональної функцій.

### Порядок виконання

Вихідні дані:

| \n $x :=$ \n | \n $\begin{bmatrix}\n 1 \\  2 \\  3 \\  4 \\  5 \\  6 \\  7 \\  8 \\  9 \\  10\n \end{bmatrix}$ \n | \n $\begin{bmatrix}\n 2.4 \\  2.6 \\  2.8 \\  3 \\  3 \\  4 \\  5 \\  6.1 \\  7.2 \\  8\n \end{bmatrix}$ \n |
|--------------|----------------------------------------------------------------------------------------------------|----------------------------------------------------------------------------------------------------|
|--------------|----------------------------------------------------------------------------------------------------|----------------------------------------------------------------------------------------------------|

### *<i>1. Гіперболічна функція у = а + b/x*

$$
N := 10 \qquad \qquad i := 0..9
$$

Перехід до нових змінних:

$$
X := \frac{1}{x} \qquad Y := v
$$

Розв'язок:

a := intercept(X, Y)   
b := slope(X, Y)  

$$
y1(x) := a + \frac{b}{x}
$$
 
$$
Sooc := \frac{1}{N-1} \left[ \sum_{i} (y_i - y1(x_i))^2 \right]
$$

Аналіз отриманих результатів:

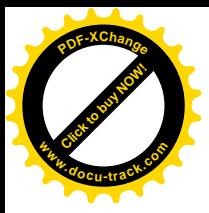

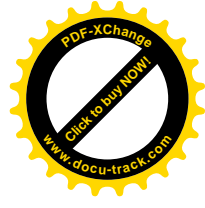

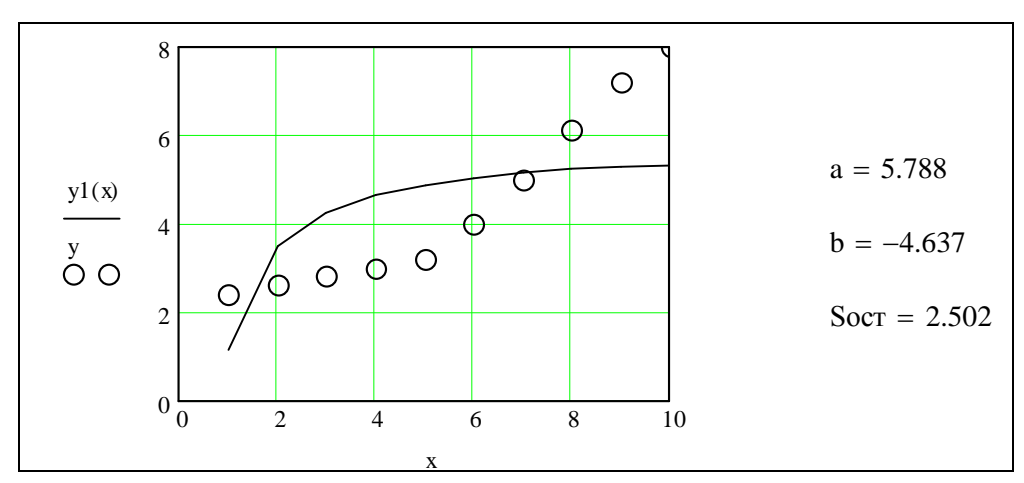

Рис. 10.1. Графіки отриманих результатів 2. Гіперболічна функція  $y = 1/(a + bx)$ 

Перехід до нових змінних:

$$
X := x \qquad \qquad Y := \frac{1}{y}
$$

Розв'язок:

$$
a := \text{intercept}(X, Y) \qquad b := \text{slope}(X, Y)
$$

$$
y2(x) := \frac{1}{a + b \cdot x} \qquad \text{Socr} := \frac{1}{N - 1} \cdot \left[ \sum_{i} (y_i - y2(x_i))^2 \right]
$$

Аналіз отриманих результатів:

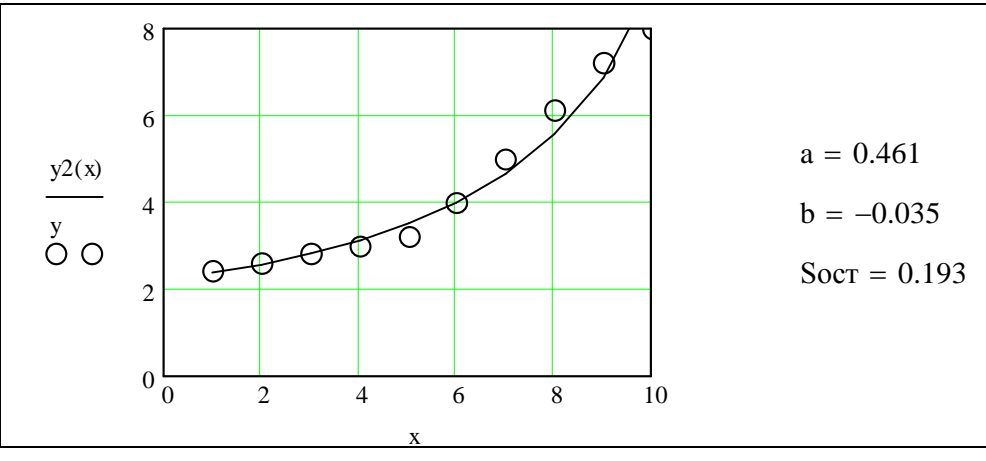

Рис. 10.2. Графіки отриманих результатів

### 3. *Експонентна функція* у =  $ae^{bx}$

Перехід до нових змінних:

$$
X := x \quad Y := \overrightarrow{\ln(y)}
$$

Розв'язок:

$$
a := e^{\text{intercept}(X,Y)} \qquad b := slope(X,Y)
$$
  

$$
y3(x) := a \cdot e^{b \cdot x} \qquad SocT := \frac{1}{N-1} \cdot \left[ \sum_{i} (y_i - y3(x_i))^2 \right]
$$

Аналіз отриманих результатів:

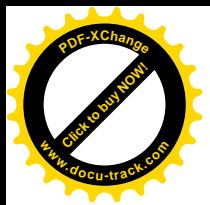

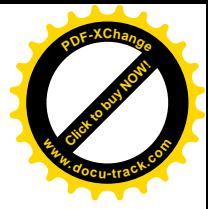

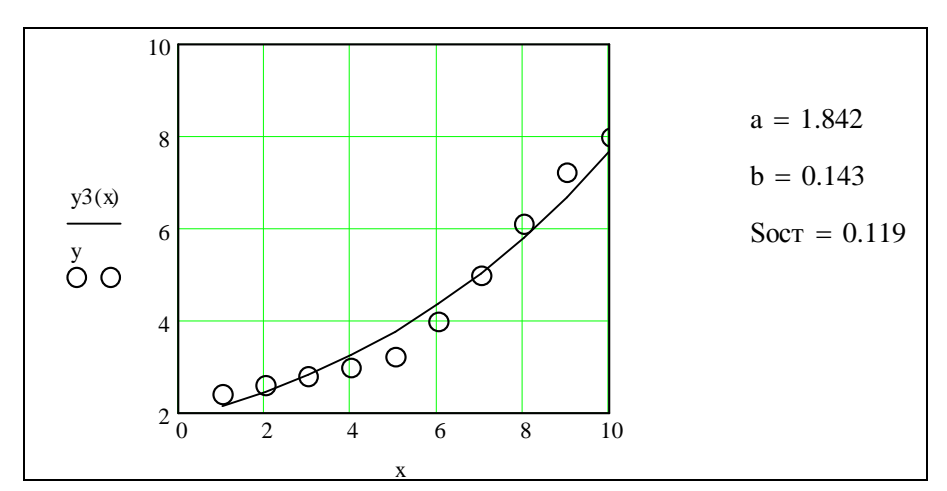

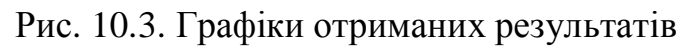

# 4. *Степенева функція у = axb*

Перехід до нових змінних:

$$
X := \overrightarrow{\ln(x)} \qquad \qquad Y := \overrightarrow{\ln(y)}
$$

Розв'язок:

$$
a := e^{\text{intercept}(X, Y)} \qquad b := \text{slope}(X, Y)
$$

$$
y4(x) := a \cdot e^x \qquad \text{Socr} := \frac{1}{N - 1} \cdot \left[ \sum_{i} (y_i - y4(x_i))^2 \right]
$$

Аналіз отриманих результатів:

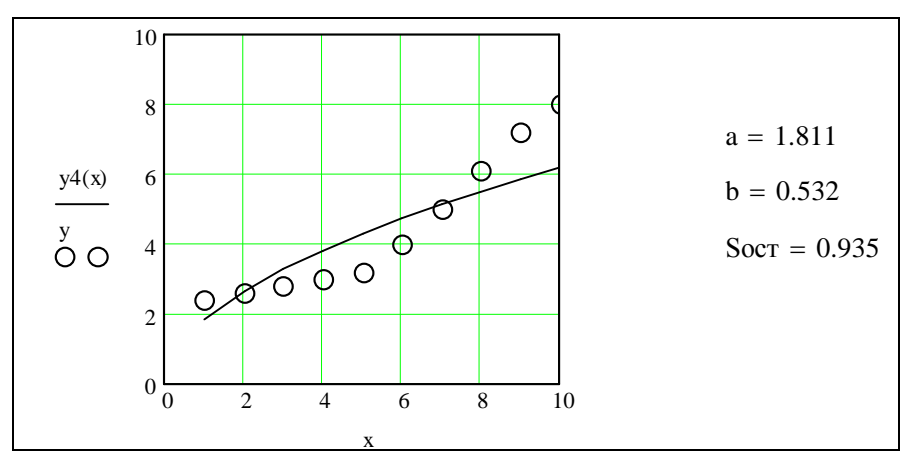

Рис. 10.4. Графіки отриманих результатів

### *5. Показникова функція у = ab*<sup>x</sup>

Перехід до нових змінних:

$$
X := x \qquad \qquad Y := \overrightarrow{\ln(y)}
$$

Розв'язок:

$$
a := e^{\text{intercept}(X, Y)} \qquad b := e^{\text{slope}(X, Y)}
$$
  

$$
y5(x) := a \cdot b^{x} \qquad \text{Socr} := \frac{1}{N - 1} \cdot \left[ \sum_{i} (y_{i} - y5(x_{i}))^{2} \right]
$$

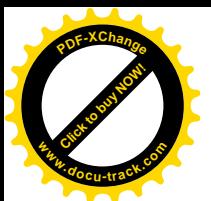

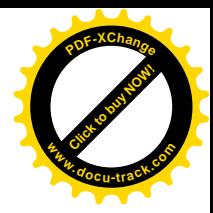

### Аналіз отриманих результатів:

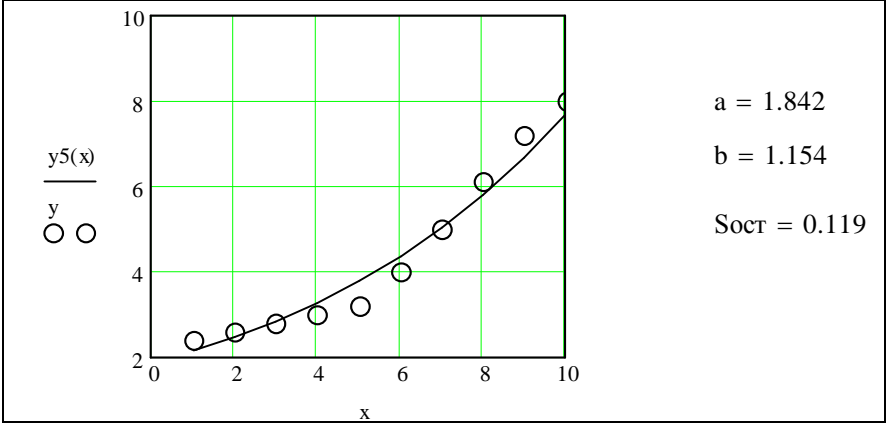

Рис. 10.5. Графіки отриманих результатів 6. Дробово-раціональна функція  $y = t/(a + bt)$ 

Перехід до нових змінних:

$$
X := \frac{1}{x} \qquad Y := \frac{1}{y}
$$

Розв'язок:

$$
a := \text{intercept}(X, Y) \qquad b := \text{slope}(X, Y)
$$
  

$$
y6(x) := \frac{x}{a + b \cdot x} \qquad \text{Socr} := \frac{1}{N - 1} \cdot \left[ \sum_{i} (y_i - y6(x_i))^2 \right]
$$

Аналіз отриманих результатів:

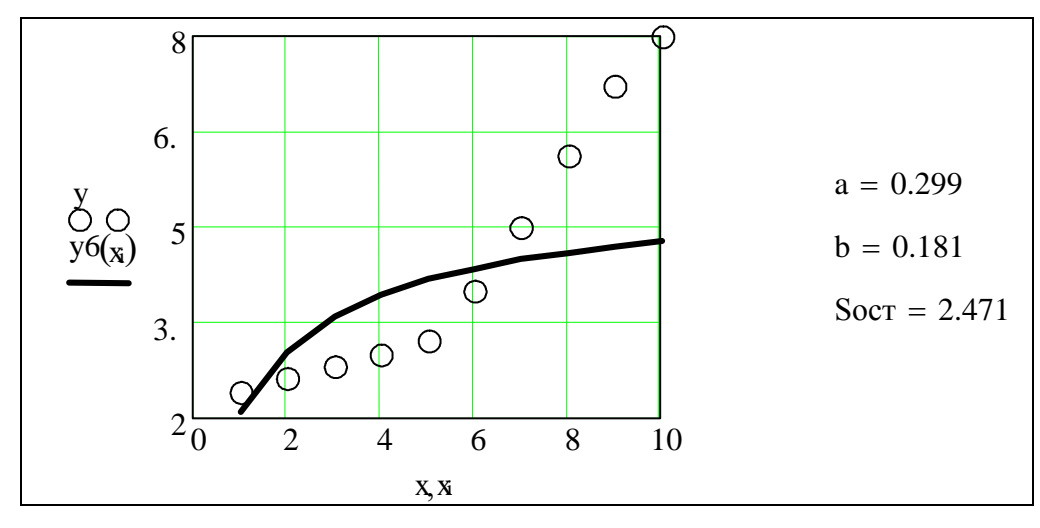

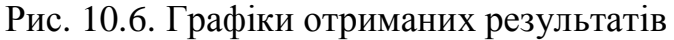

Результати обчислень заносимо в таблицю:

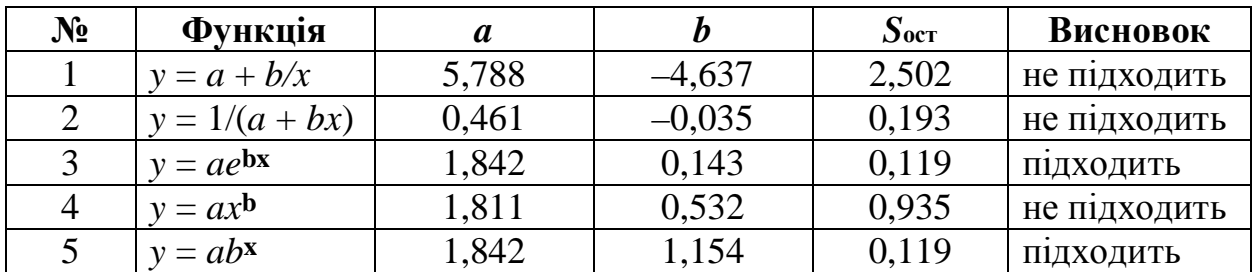

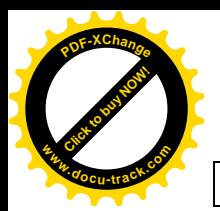

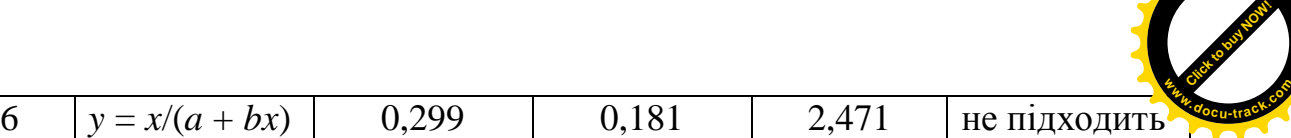

**<sup>P</sup>DF-XChang<sup>e</sup>**

### СПИСОК ЛІТЕРАТУРИ

1. Дьяконов В. П., Mathcad 2001: учебный курс. – С. Пб.: Питер, 2001. –  $624 \text{ c.}$ 

2. Дьяконов В. П., Абраменкова И. В. Mathcad 8 Pro в математике, физике и в Internet. – М.: Нолидж, 1999. – 512 с.

3. Очков В. Ф. Mathcad 8 Pro для студентов и инженеров. – М.: КомпьютерПресс, 1999. – 238 с.

4. Демидович Б.П., Марон И.А. Основы вычислительной математики. -М.: Физматгиз, 1970. – 664 с.

5. Березин И.С., Жидков Н.П. Методы вычислений. – М.: Наука, 1981. – 632 c.

6. Щуп Т. Решение инженерных задач на ЭВМ. – М.: Радио и связь,  $1984. - 238$  c.

7. Скурихин В.И. и др. Математическое моделирование. – К.: Техніка,  $1983. - 270$  c.

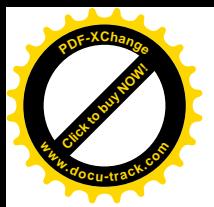

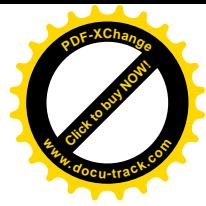

### **ЛОДАТОК**

#### **Завдання до лабораторних робіт № 1, 2**

Виконайте завдання за зразками, наведеними в лабораторних роботах № 1  $i$  2. Для лабораторної роботи № 1 матриці  $A$  *і*  $B$  наведено нижче. Для лабораторної роботи № 2 матриця  $A$  – коефіцієнти при невідомих у системі лінійних рівнянь; *B* – матриця правих частин цієї системи:

*a a a a B*  $a \quad -3 - a \quad -2 - a \quad 1 - a$  $a \quad 7 - a \quad 6 - a \quad -5 - a$ *a 6-a* 7-*a* -8-*a a a a a A*  $4 -$ 3 -  $2 -$ 1-  $4 - a - 3 - a - 2 - a - 1$  $8 - a$  7 -  $a$  6 -  $a$  - 5 - $5 - a$   $6 - a$   $7 - a$   $-8 1-a$   $2-a$   $3-a$   $4-a$  $B = \begin{bmatrix} 5 - a & 0 - a \\ 0 & 0 \end{bmatrix}$ ,  $B = \begin{bmatrix} 2 - a \\ 1 \end{bmatrix}$ ,  $C = \begin{bmatrix} a & 0 \\ 0 & 1 \end{bmatrix}$ ,  $C = \begin{bmatrix} a & 0 \\ 0 & 1 \end{bmatrix}$ 

\* Тут і в наступних завданнях кожен студент обирає варіант за власним номером у списку академічної групи.

### Завдання до лабораторної роботи № 3

Побудувати графіки функцій у декартовій системі координат за варіантами завдань до лабораторної роботи № 4. Повторити приклади побудови графіків за пунктами 2, 3 (с. 16).

#### Завдання до лабораторної роботи № 4

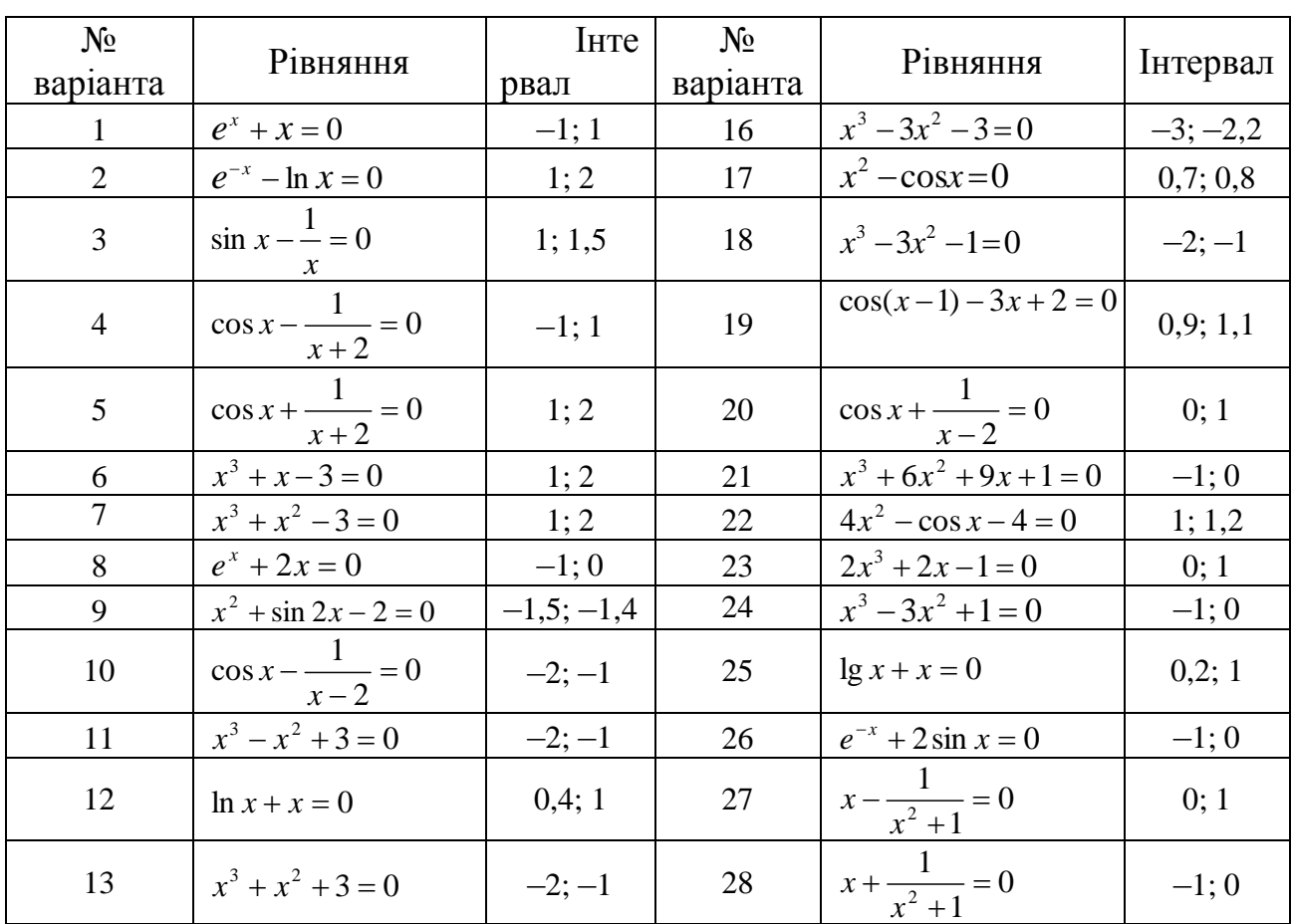

Знайти корінь нелінійного рівняння на заданому інтервалі.

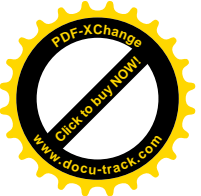

Продовження завдань [Click to buy NOW!](http://www.docu-track.com/buy/) **<sup>P</sup>DF-XChang<sup>e</sup> <sup>w</sup>ww.docu-track.co<sup>m</sup>**

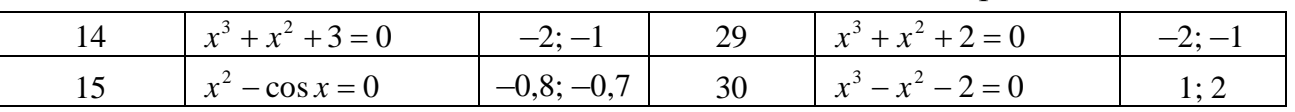

### Завдання до лабораторної роботи № 5

Використовуючи задане початкове наближення, знайти розв'язок системи нелінійних рівнянь.

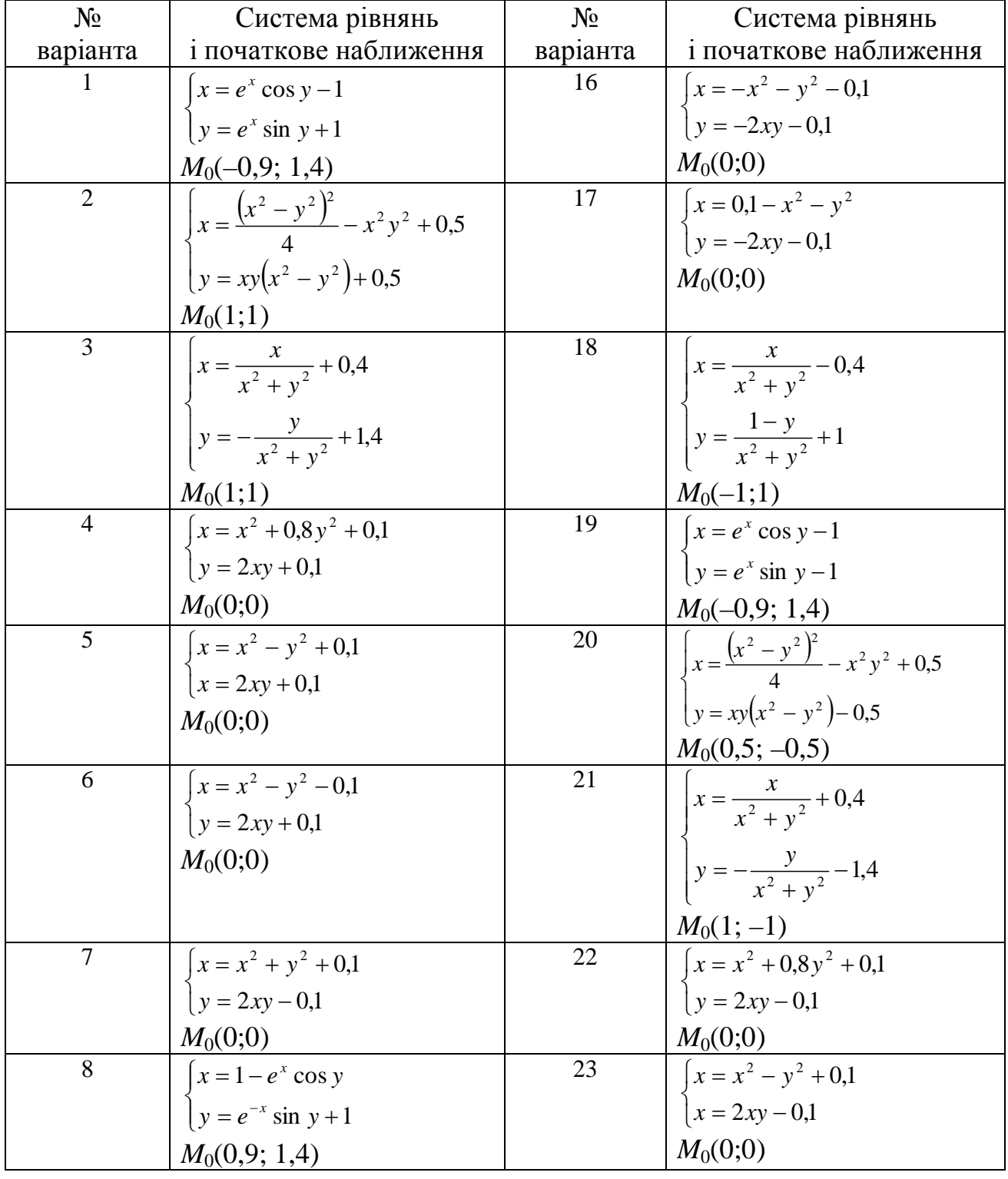

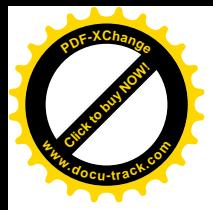

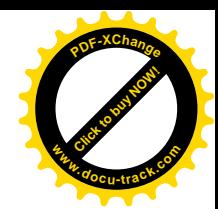

Продовження завдань

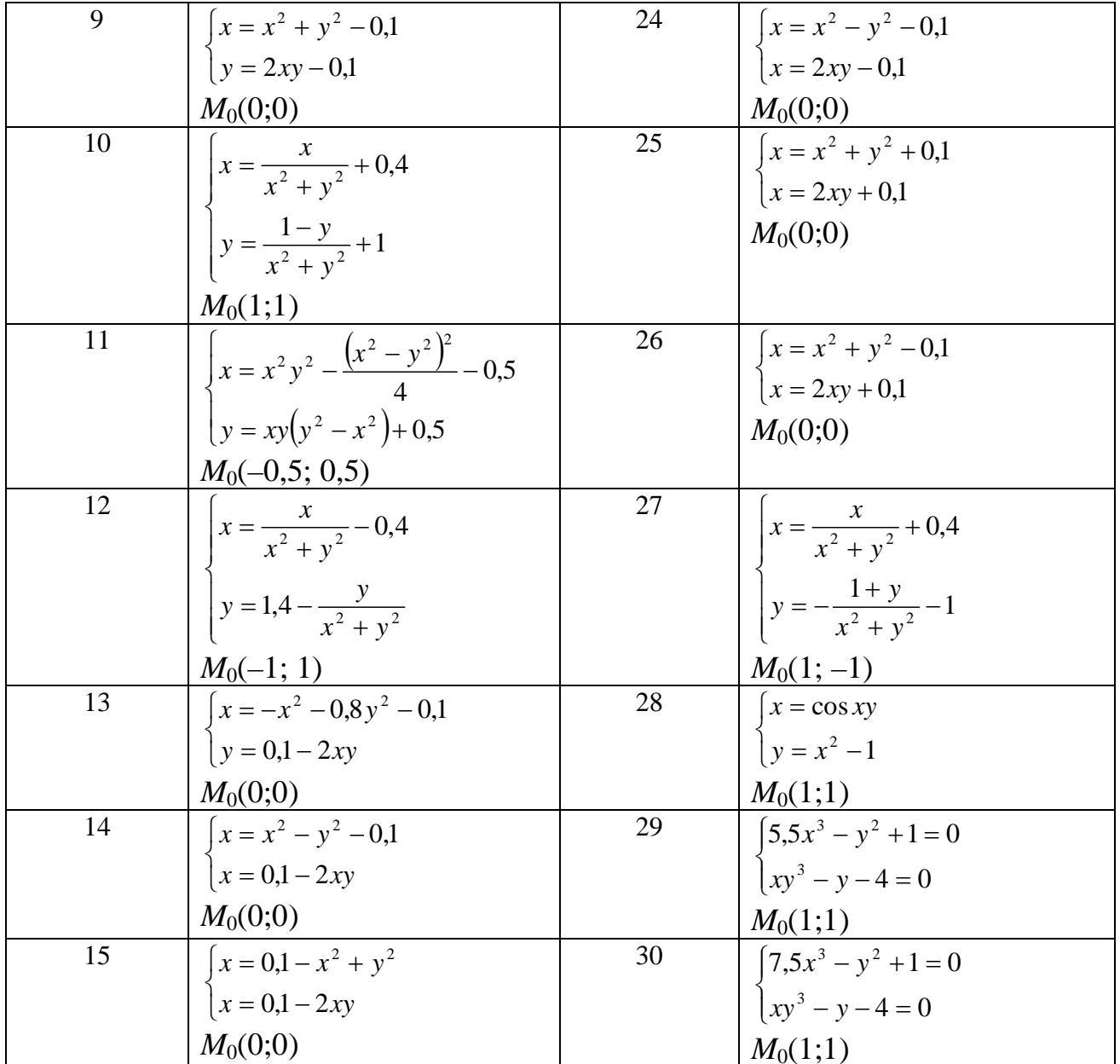

### Завдання до лабораторної роботи № 6

Розв'язати задачу Коші для звичайного диференціального рівняння.

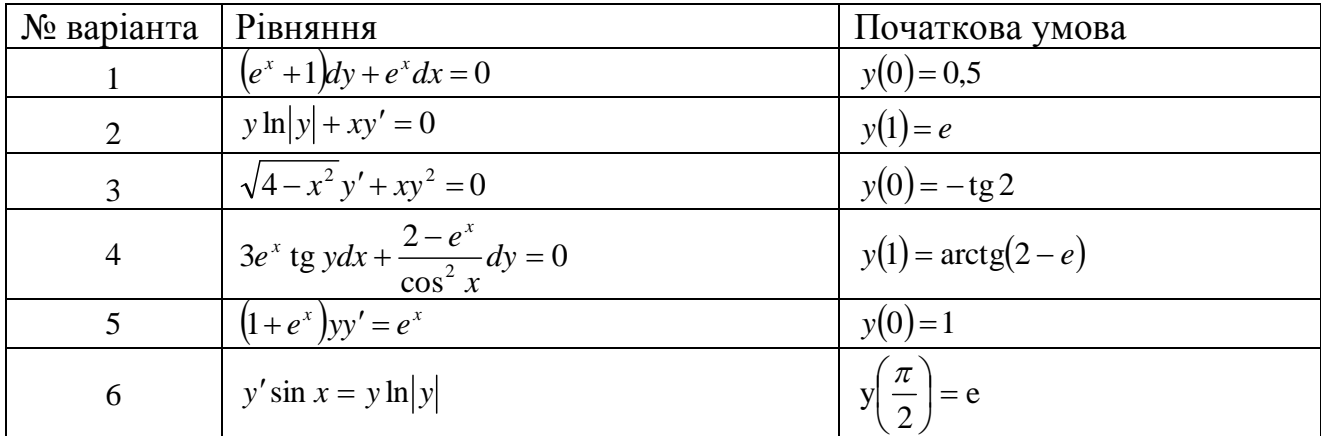

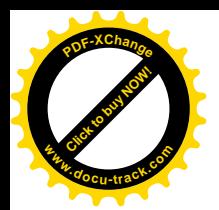

Продовження завдань **<sup>w</sup>ww.docu-track.co<sup>m</sup>**

[Click to buy NOW!](http://www.docu-track.com/buy/)

**<sup>P</sup>DF-XChang<sup>e</sup>**

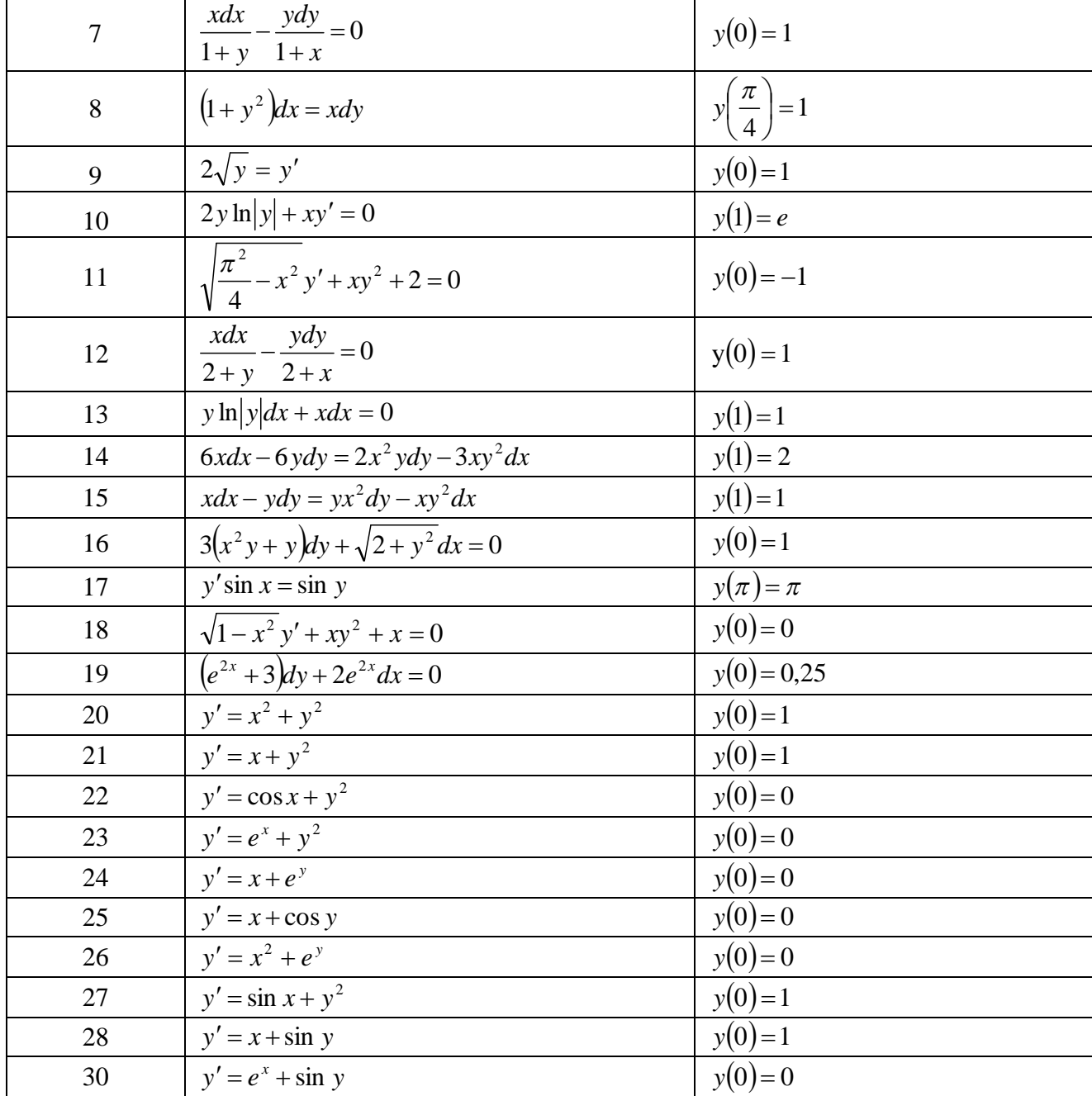

### Завдання до лабораторної роботи № 7

Розв'язати задачу Коші для системи двох звичайних диференціальних рівнянь.

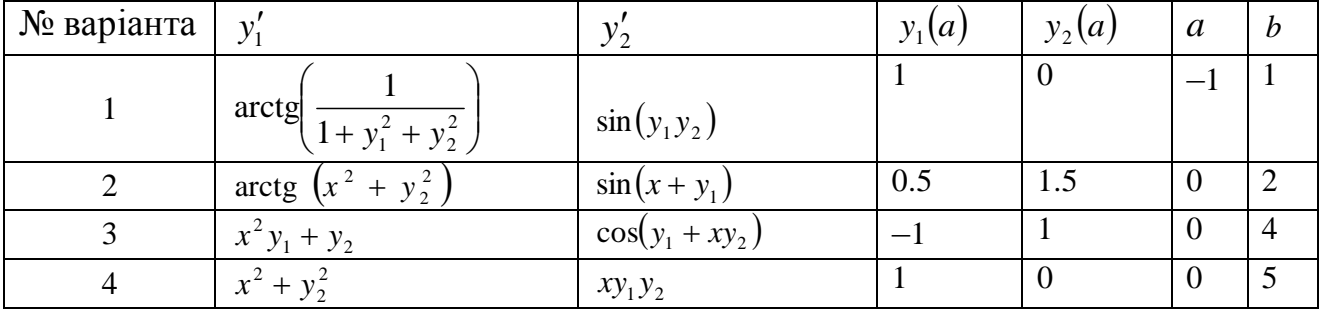

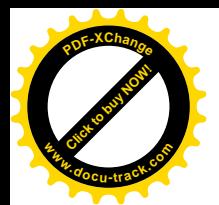

### Продовження завдань

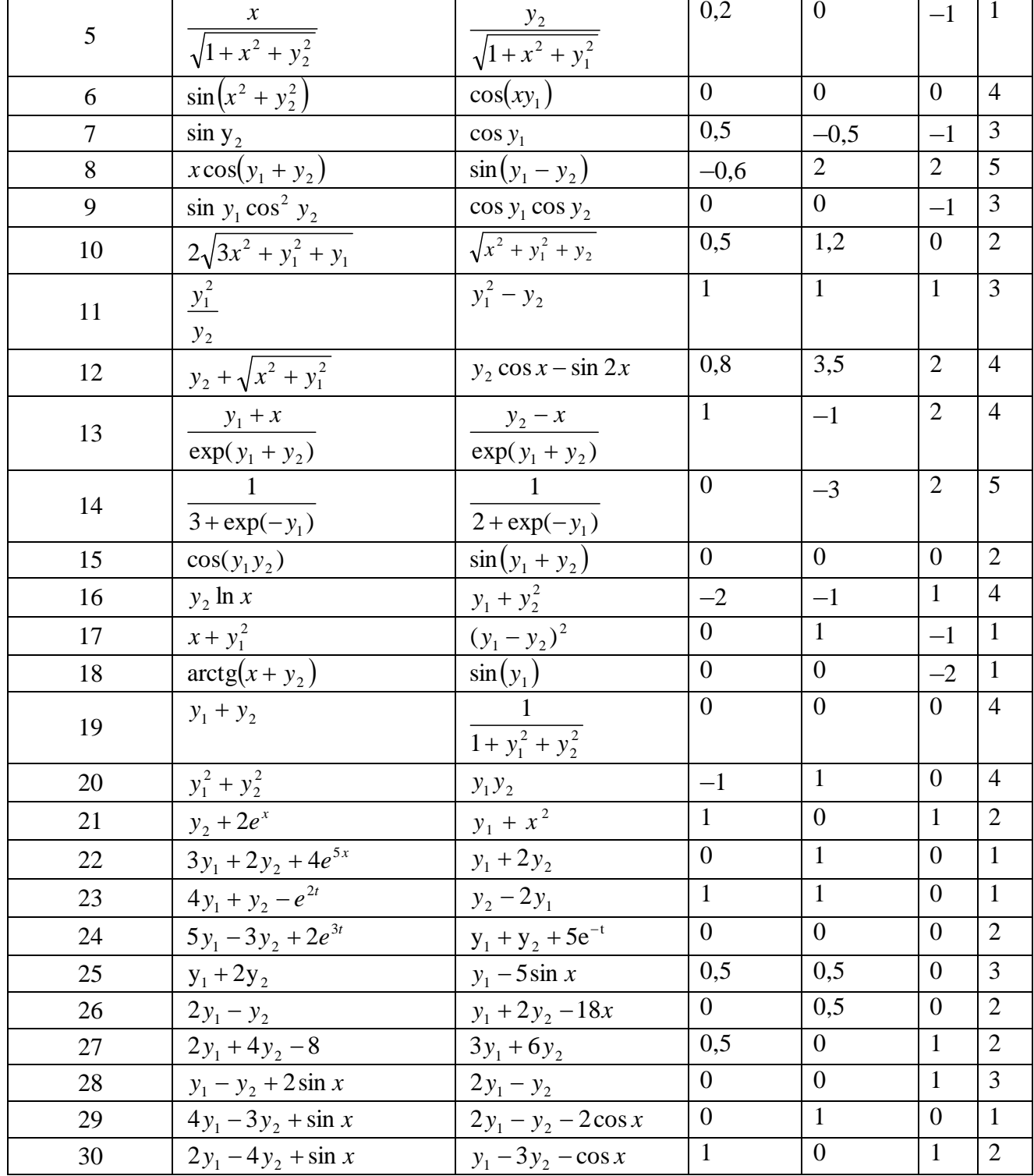

### Завдання до лабораторної роботи № 8

За зразком прикладів, що містяться у лабораторній роботі  $N_2$  8, побудувати інтерполяційні многочлени для даних, наведених нижче.

$$
y_i = \frac{\sin x_i}{K + x_i^3}
$$
,  $\text{Re } x_i = 0, 1 + 0, 5i$ ;  $(i = 0, 1, \ldots, 5)$ ;  $K$  – no $\text{Mep} \text{ b} = 0$ 

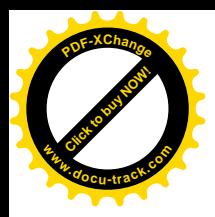

 $\overline{15}$ 

 $\overline{16}$ 

 $\overline{17}$ 

18

19

 $\overline{20}$ 

 $\overline{15}$ 

 $\overline{16}$ 

 $\overline{17}$ 

18

 $\overline{19}$ 

 $\overline{20}$ 

 $8,8$ 

 $8,75$ 

8,71

8,67

 $8,63$ 

8,6

 $405$ 

 $\overline{461}$ 

520

583

650

720

 $4,72$ 

4.49

 $4,27$ 

4,07

3,87

3,68

 $4,17$ 

 $3,96$ 

 $3,76$ 

 $3,57$ 

 $3,40$ 

 $3,23$ 

 $5,50$ 

 $5,56$ 

 $5,62$ 

5,68

5,73

 $5,78$ 

 $23,25$ 

 $25,2$ 

29,4

34

27,25

31,65

 $0,31$ 

 $0.30$ 

 $0,29$ 

 $0,27$ 

 $0,26$ 

 $0,25$ 

 $2,00$ 

 $1.91$ 

1,83

 $1,76$ 

1,69

1,63

 $1,58$ 

 $1,50$ 

 $1,43$ 

 $1,36$ 

 $1,30$ 

 $1,25$ 

3,86

 $3,69$ 

 $3,52$ 

 $3,36$ 

 $3,21$ 

3,06

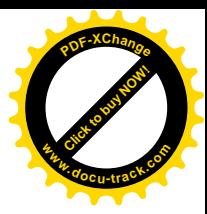

### Завдання до лабораторної роботи № 9

Апроксимувати табличну залежність многочленами першого і другого степеня.

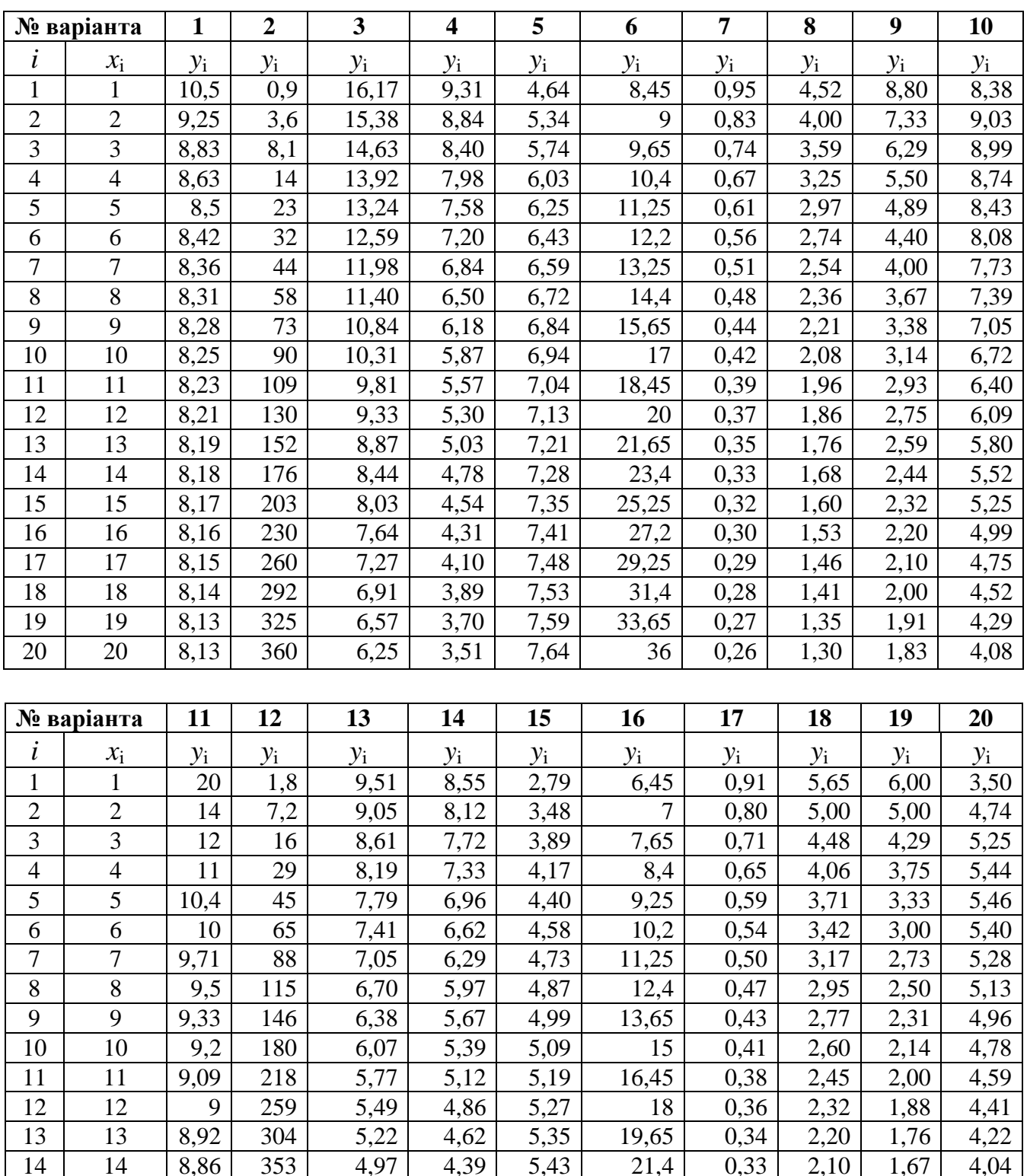

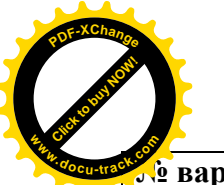

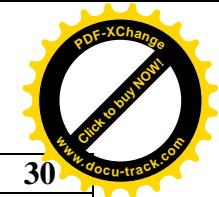

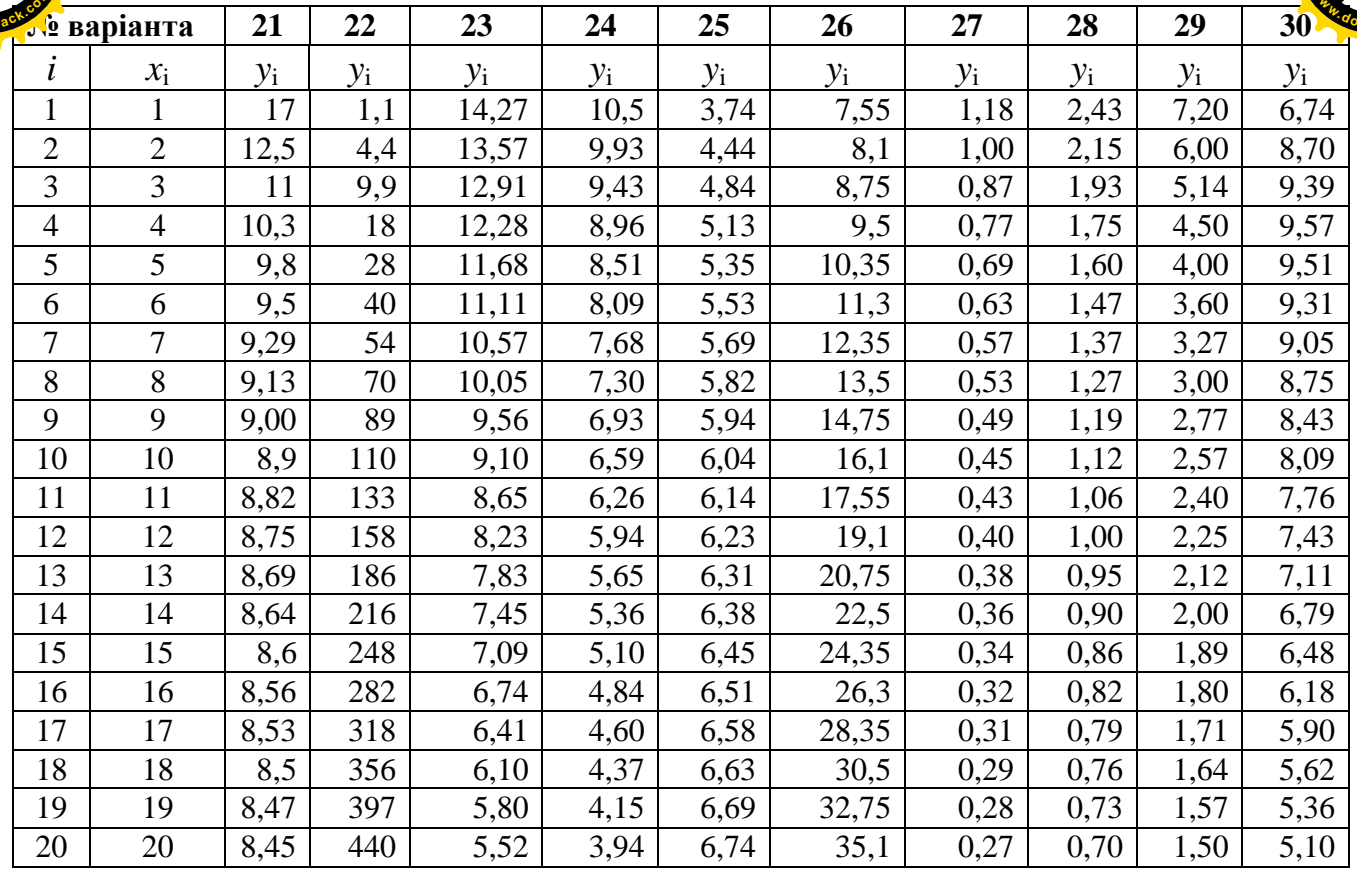

### Завдання до лабораторної роботи № 10

Виконати апроксимацію табличної залежності за зразком прикладів, наведених у лабораторній роботі № 10.

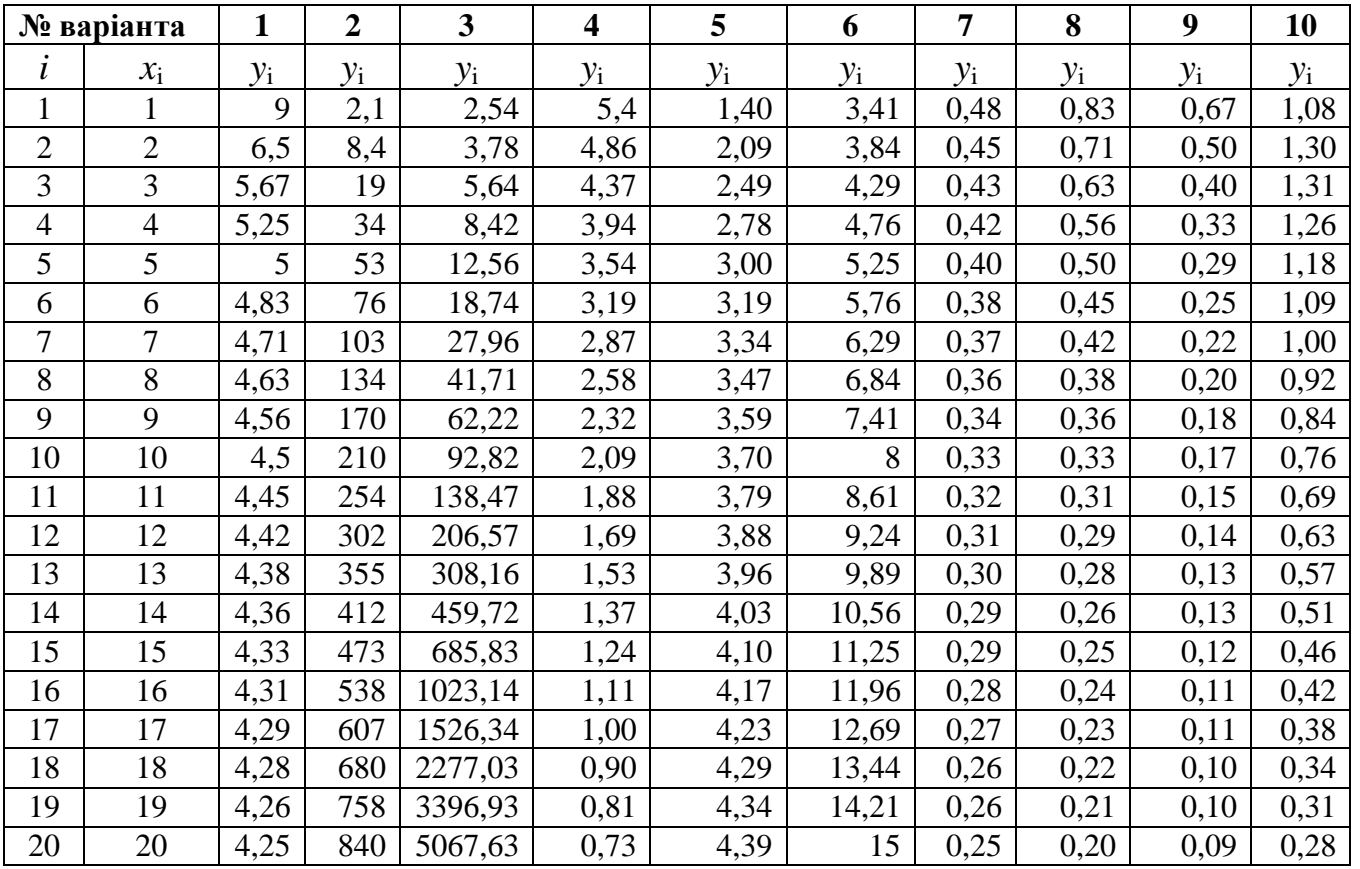

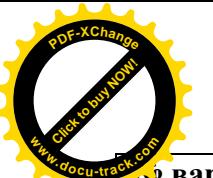

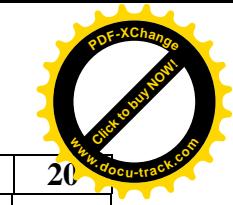

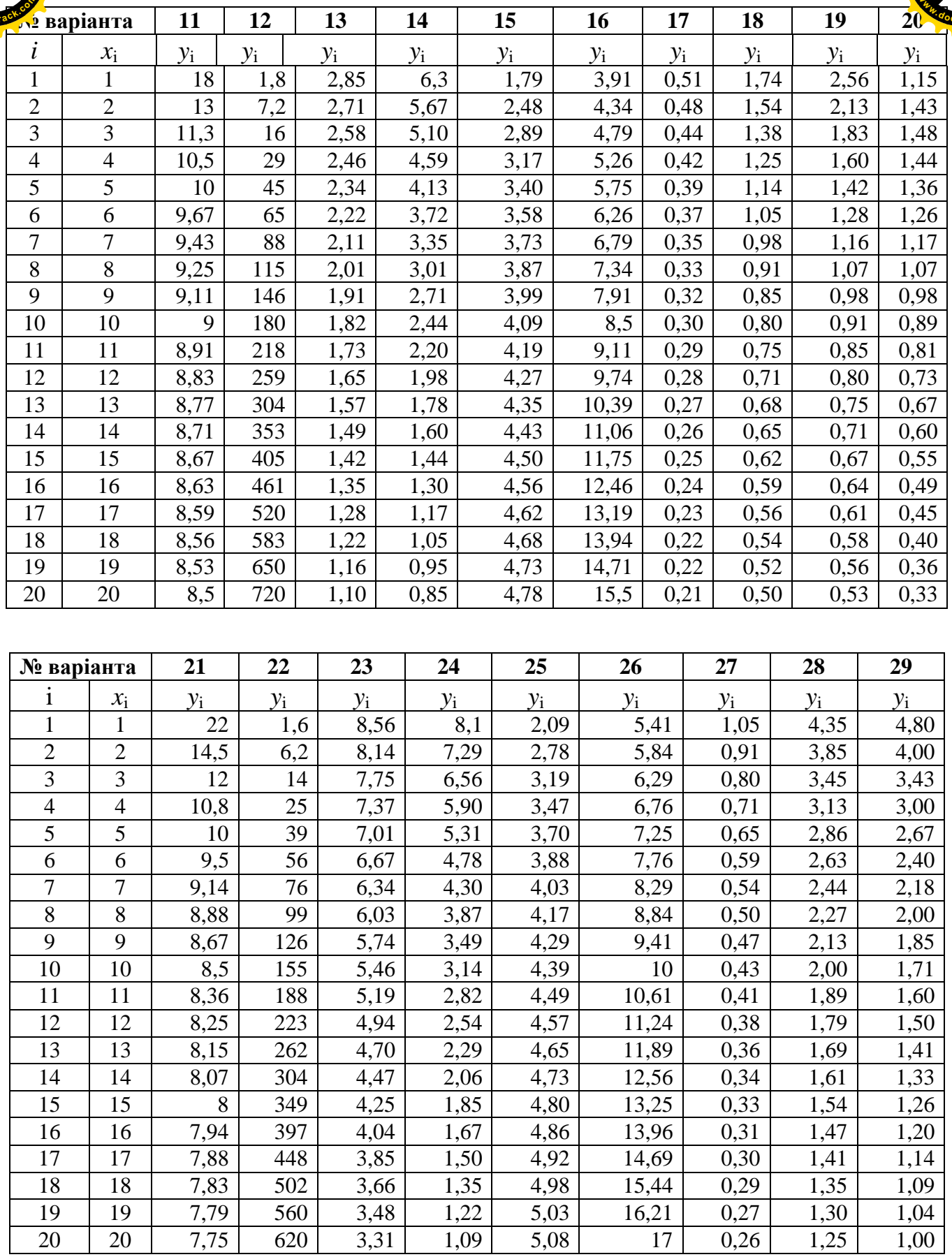

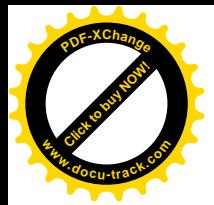

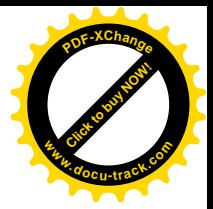

Упорядники:

Михайло Олександрович Алексеєв

Сергій Павлович Кандзюба

Леонід Михайлович Коротенко

Павло Григорович Анофрієв

Ольга Сергіївна Шевцова

### МЕТОДИЧНІ РЕКОМЕНДАЦІЇ ДО ВИКОНАННЯ ЛАБОРАТОРНИХ РОБІТ З ДИСЦИПЛІН «ОБЧИСЛЮВАЛЬНА ТЕХНІКА І ПРОГРАМНЕ ЗАБЕЗПЕЧЕННЯ» ДЛЯ СТУДЕНТІВ СПЕЦІЛЬНОСТЕЙ ЕП ТА «ОБЧИСЛЮВАЛЬНА ТЕХНІКА І ПРОГРАМУВАННЯ» ДЛЯ СТУДЕНТІВ СПЕЦІАЛЬНОСТІ МВ

Редактор О.Н. Ільченко

Підписано до друку 27.06.2008. Формат 30х42/4. Папір офсетний. Ризографія. Ум. друк. арк. 2.6.  $O$ бл.-вид. арк. 3,0. Тираж 100 прим. Зам. № .

Національний гірничий університет 49005, м. Дніпропетровськ, просп. К. Маркса, 19.